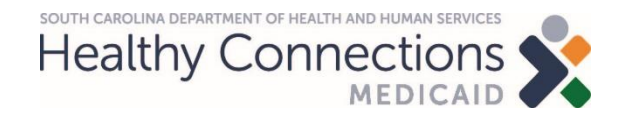

## **Claims Training for DDSN Waiver Providers**

February 8, 2022

### **Medicaid Basics**

## **Agenda:**

- > **Claims 101**
- > **Claim Filing Options**
- > **Remittance Advice**
- > **Resources**

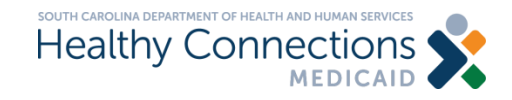

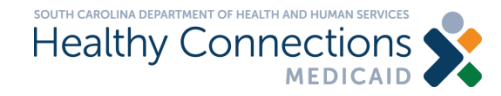

#### **Objectives**

**To gain an understanding of the required components of a 1500 claim for services rendered by DDSN Waiver Providers:**

- > **Beneficiary Information**
- > **Provider Information**
- > **Diagnosis Codes**
- > **Detail Lines**

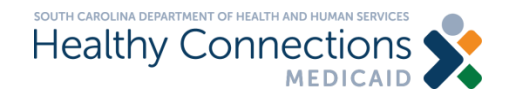

#### **Beneficiary Information**

The demographic information on the beneficiary, or patient, for whom you have provided services.

#### **Required Data Elements**

- > **Medicaid Number**
- > **Date of Birth**
- > **Last Name**

#### **Recommended or Optional**

- > **First Name**
- > **Gender**

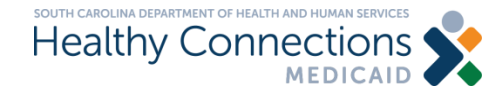

#### **Provider Information**

The demographic information for the billing provider. Rendering provider information is not required.

## **Required**

- > **NPI**
- > **Taxonomy**
- > **Zip Code**
- > **Organization Name**

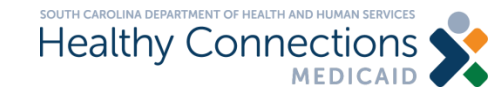

#### **Diagnosis Code**

In health care, diagnosis codes are used as a tool to group and identify diseases, disorders, symptoms, poisonings, adverse effects of drugs and chemicals, injuries and other reasons for patient encounters.

The standards are created by the World Health Organization. The current version\* is ICD-10 and includes over 70,000 unique codes.

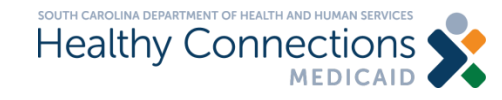

#### **Who assigns a diagnosis code?**

Only a medical professional can diagnose a patient, which would be translated to an official ICD10 diagnosis code by either the medical professional or a certified coder on their staff.

Diagnosis codes are often found in a patient's medical records, particularly in any formal review or evaluation.

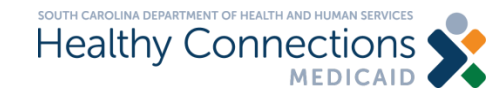

### **Diagnosis Code Information**

All claims are required to have at least one diagnosis code.

## **Required**

> **Primary Diagnosis**

## **Optional**

- > **Secondary Diagnosis**
- > **Additional Diagnoses**

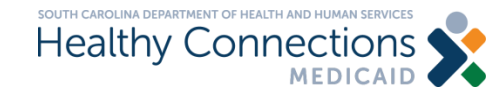

#### **Detail Line Information**

Also referred to as services or procedures, the detail lines of a claim specify the treatment provided to the beneficiary.

#### **Required**

- > **Date of Service**
- > **Place of Service**
- > **Procedure Code**
- > **Modifier**
- > **Charge**
- > **Number of Units**

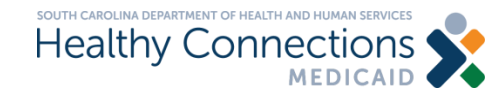

### **Required Information**

We just covered the minimum required information for claims consideration. However, a claim form has hundreds of data elements. Let's pause for questions.

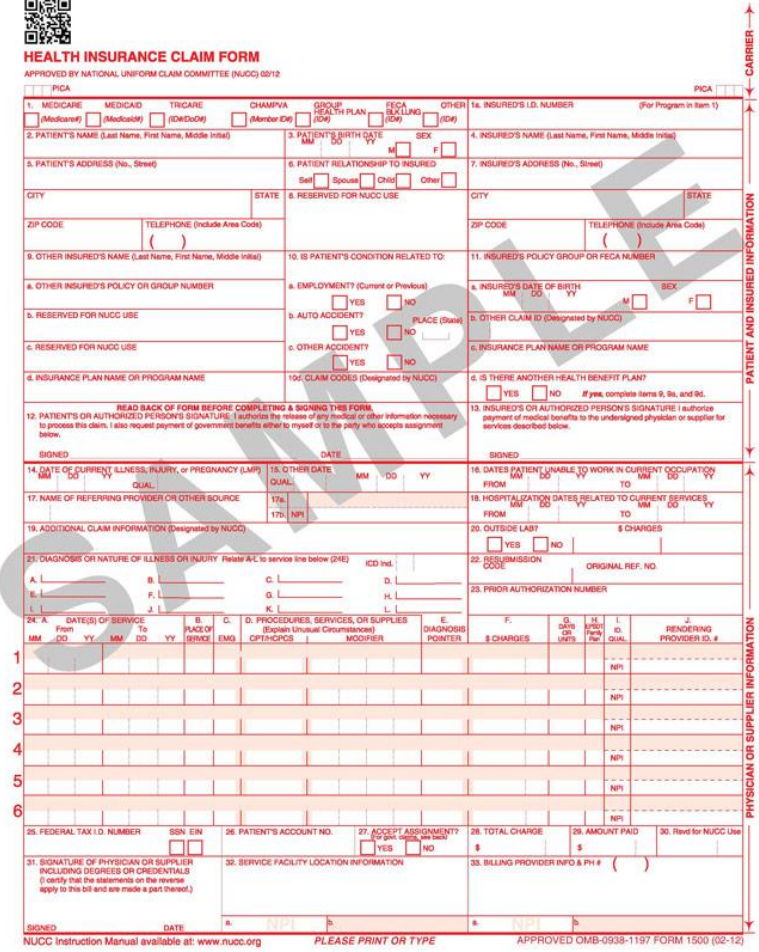

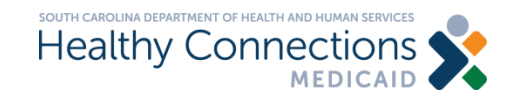

# **Claim Filing Options**

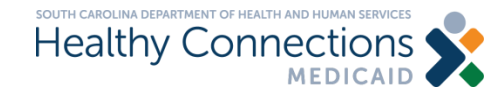

## **Claim Filing Options**

#### **Claim Filing Methods**

- > **Paper**
- > **Electronic**
	- **South Carolina Medicaid Web-based Claims** Submission Tool
	- Clearinghouse
	- **Other Electronic Media**

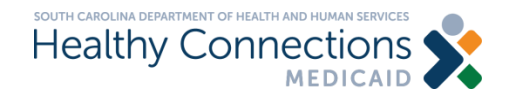

## **Paper Claims**

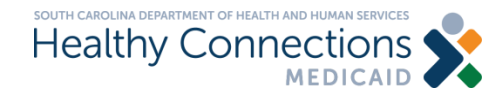

## **Paper Claims**

#### **Claim Forms**

You will need to utilize an approved paper claim form. Please note that neither SCDHHS or CMS provide paper claim forms. They can be ordered from countless office supply companies.

You cannot print your own. Claim forms are no longer keyed by individuals, they are instead scanned and translated via Optical Character Recognition systems.

These systems are highly sophisticated and calibrated to read every field on a claim form.

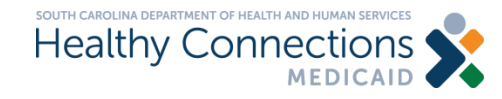

## **Paper Claims**

#### **Requirements**

- Must utilize official red claim forms printed in Flint OCR Red J6983.
- Must use black or blue ink.
- Must submit via USPS Mail to:
	- Medicaid Claims Receipt Post Office Box 1412 Columbia, SC 29202-1412

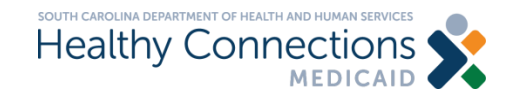

## **SCDHHS Web Tool**

**www.MedicaideLearning.com**

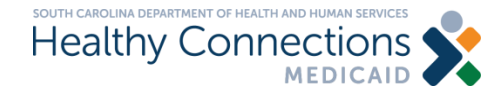

## **Claim Filing Options**

#### **Web Tool Requirements**

#### > **Computer**

- **ISP and Internet connection**
- Internet Explorer; Firefox; Safari; or Google Chrome with 128-bit encryption

#### > **Trading Partner Agreement**

**All users must have an individual Login ID and Password** > Individuals cannot share login/password information

#### > **Compliant with HIPAA Privacy Requirements**

■ https://www.hhs.gov/hipaa/index.html

> **Web Tool is available 24 hours/day, 7 days per week at no cost**

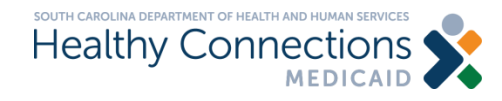

## **Claim Filing Options**

#### **Web Tool Functions**

- > **Lists**
- > **Claims Entry**
- > **Claim Submission**
- > **History**
- > **Status**
- > **Eligibility**
- > **Electronic Remittance Advice**

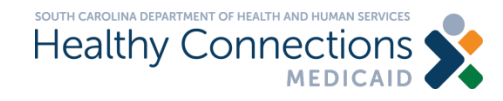

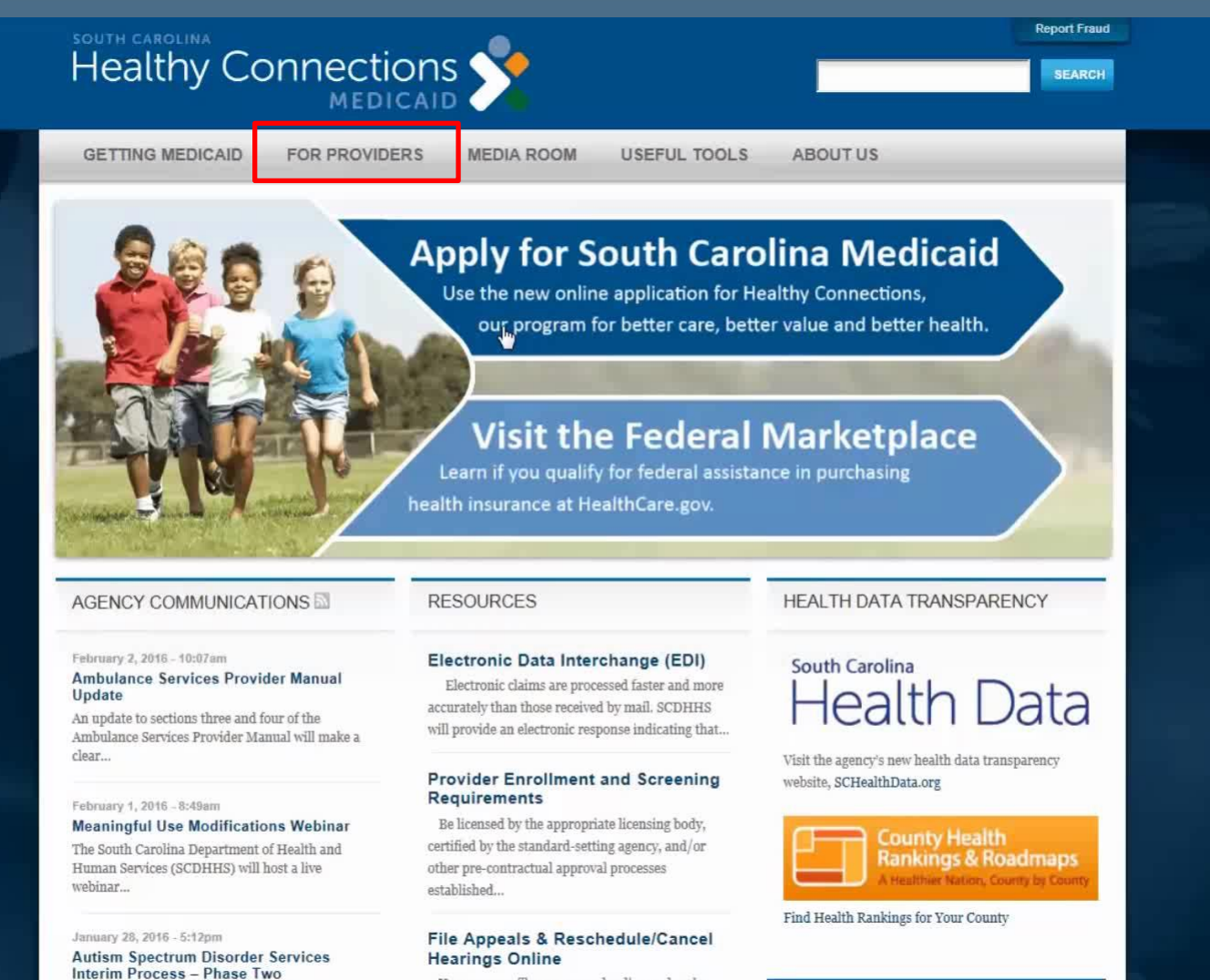

**Accessing the Webtool from www.scdhhs.gov**

You can now file your appeal online and make

Effective Eah 1 0016 the South Camilia

**NULLE TMEETE** 

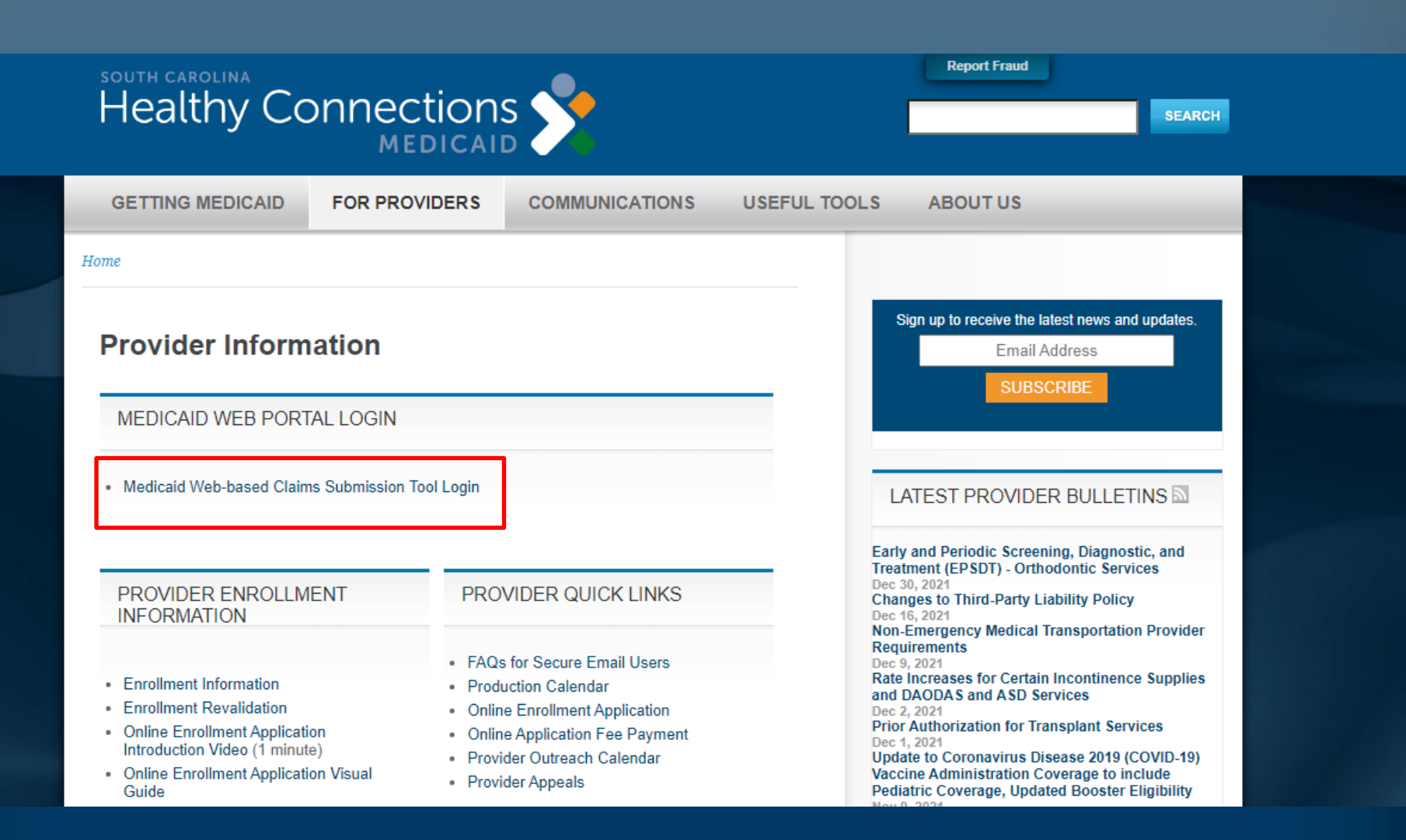

**Accessing the Webtool from www.scdhhs.gov**

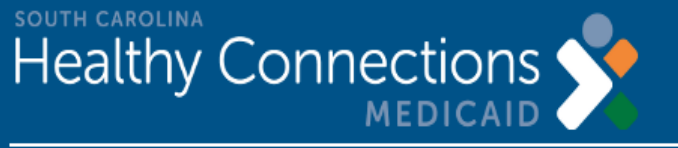

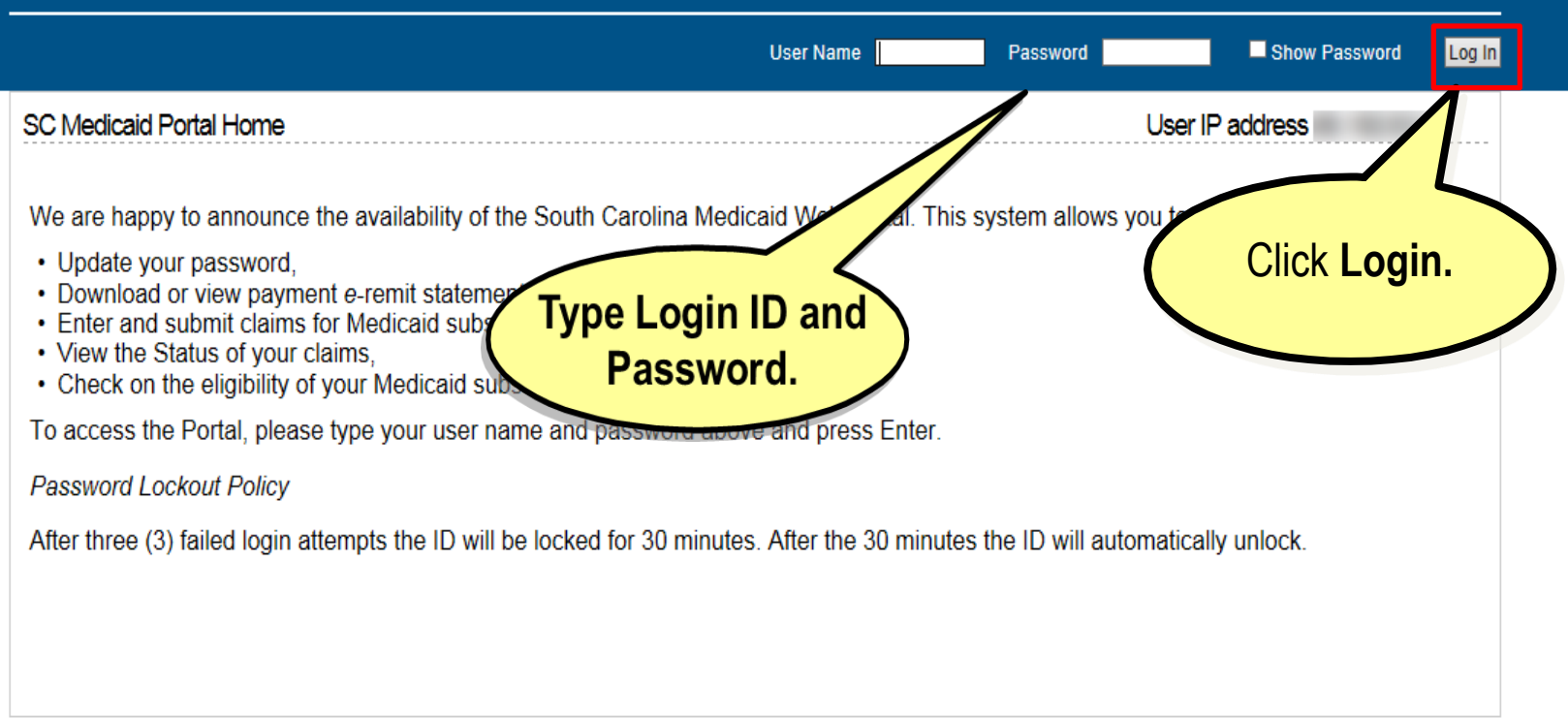

For support, contact the South Carolina Center<br>Phone: (888) 289-0709, Fax: (803) 870-9021, Email: EDIG.OPS-MCAID@palmettogba.com

Logout

Home

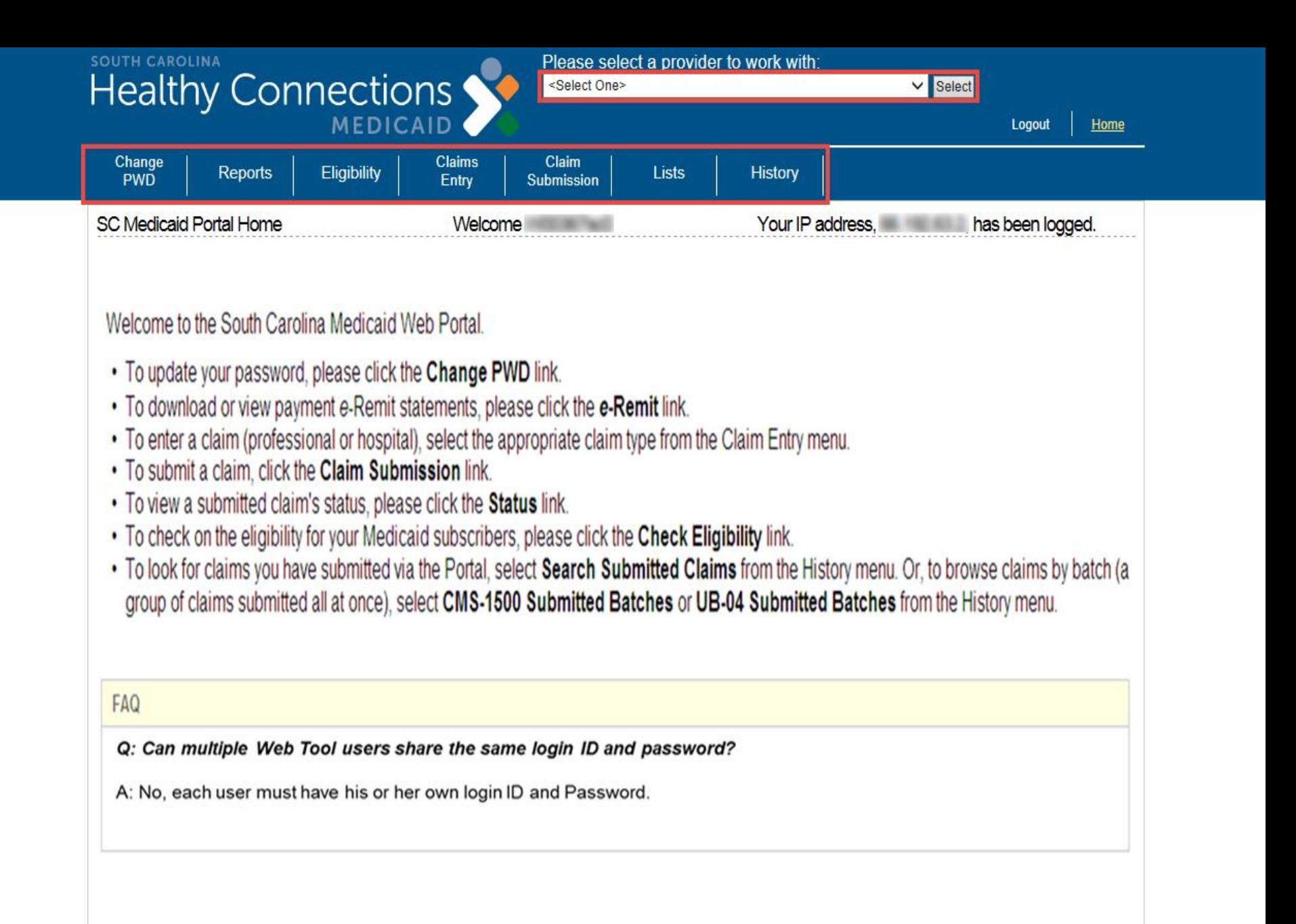

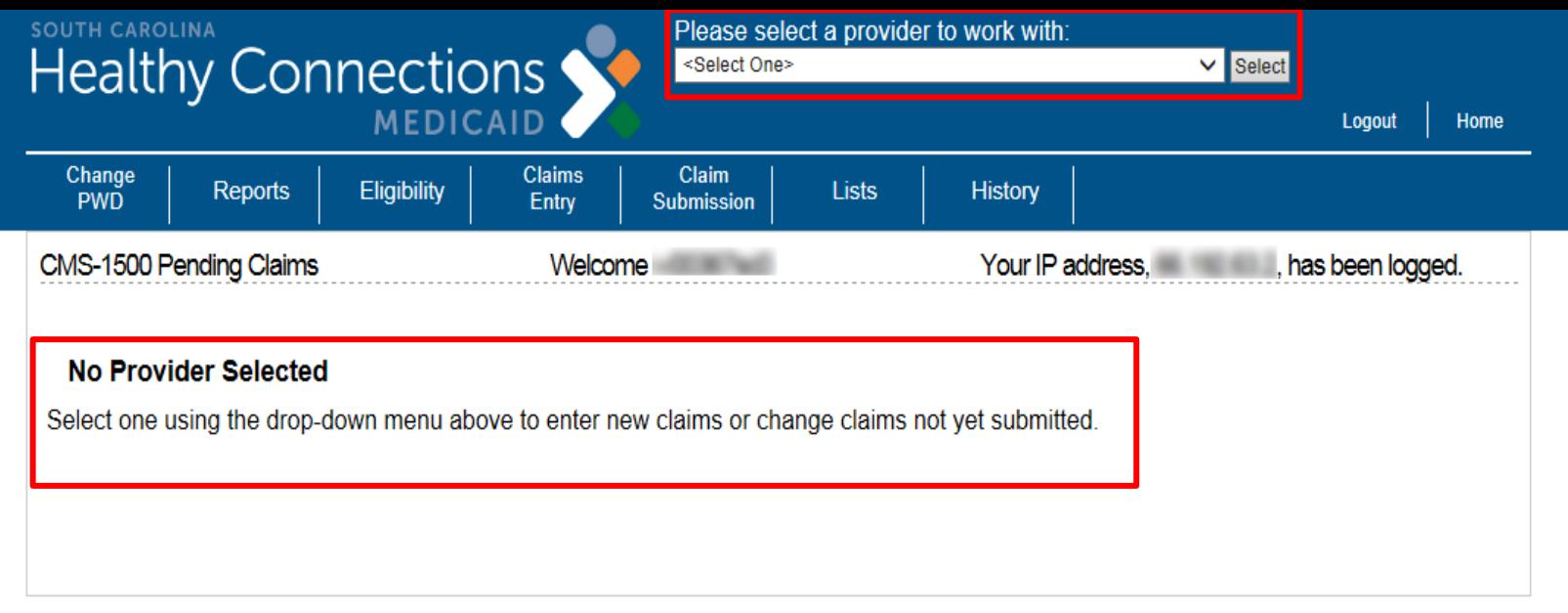

For support, contact the South Carolina Center<br>Phone: (888) 289-0709, Fax: (803) 870-9021, Email: EDIG.OPS-MCAID@palmettogba.com

#### **Functions**

- > **Lists**
- > **Claims Entry**
- > **Claim Submission**
- > **History**
- > **Status**
- > **Eligibility**
- > **Electronic Remittance Advice (e-Remit)**

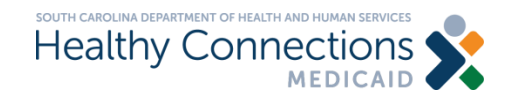

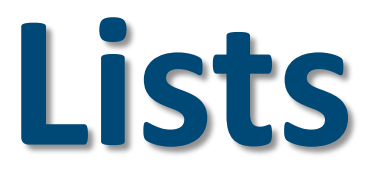

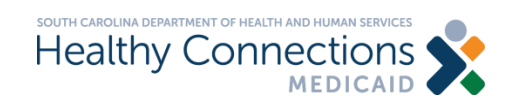

## **List Types**

**CMS-1500 Lists:** •Beneficiary •Provider •Insured •Contact •ICD-10 Diagnosis Codes •HCPCS/CPT-4 Codes •ICD-10 Surgical Codes •Modifier Codes

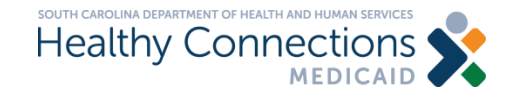

**SOUTH CAROLINA Healthy Connections MEDICAID** 

Please select a provider to work with:

<Select One>

 $\vee$  Select

Home Logout

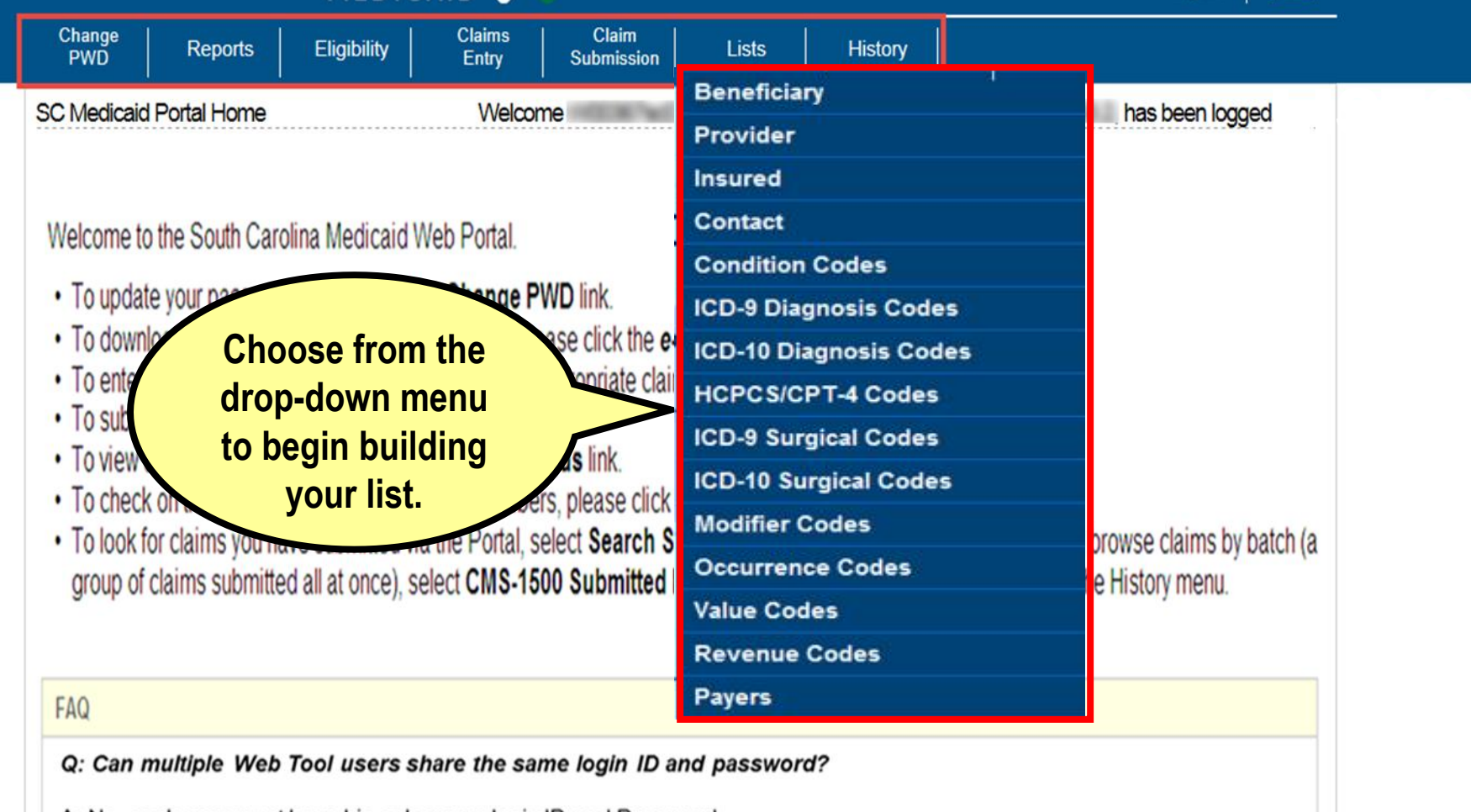

A: No, each user must have his or her own login ID and Password.

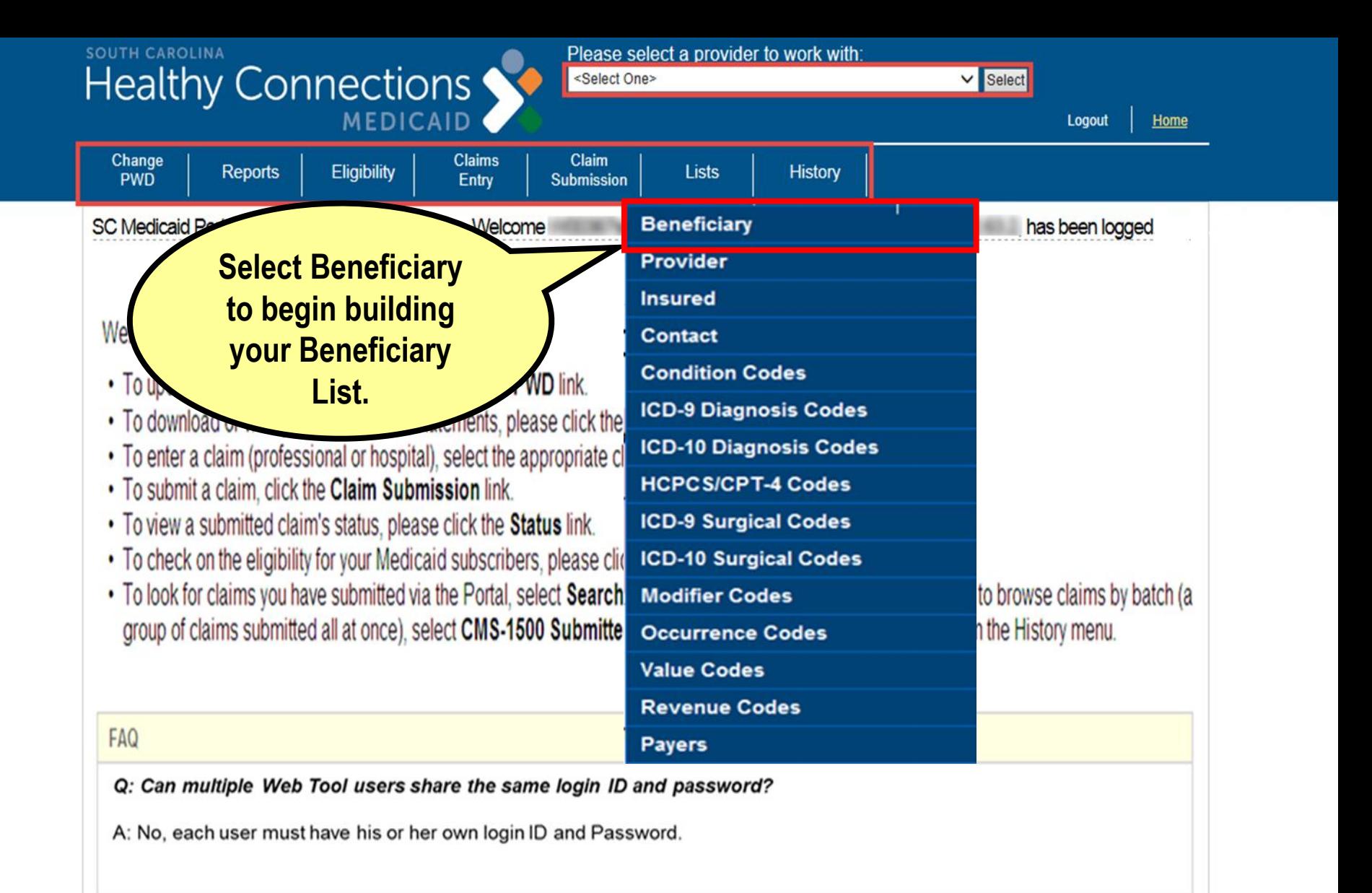

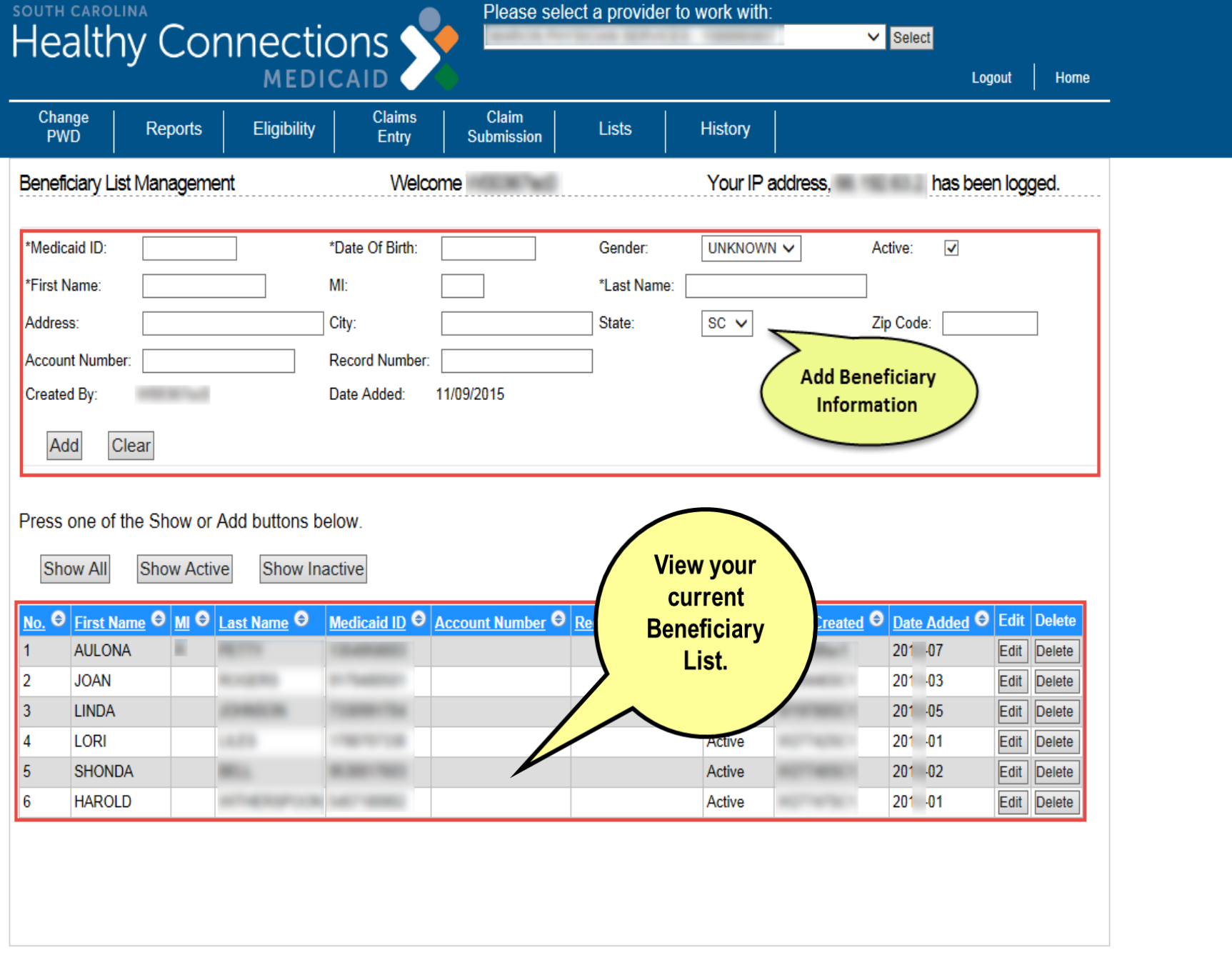

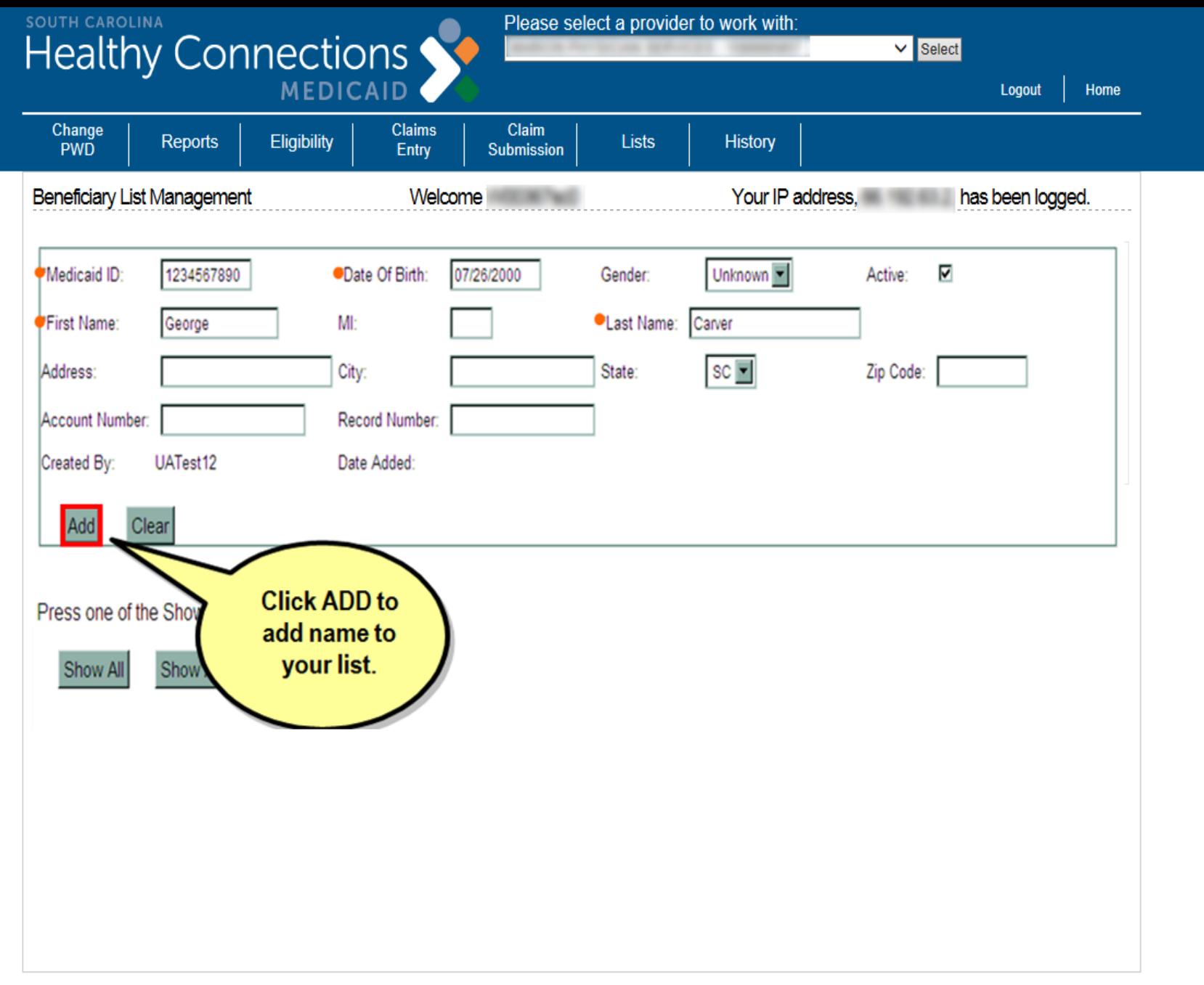

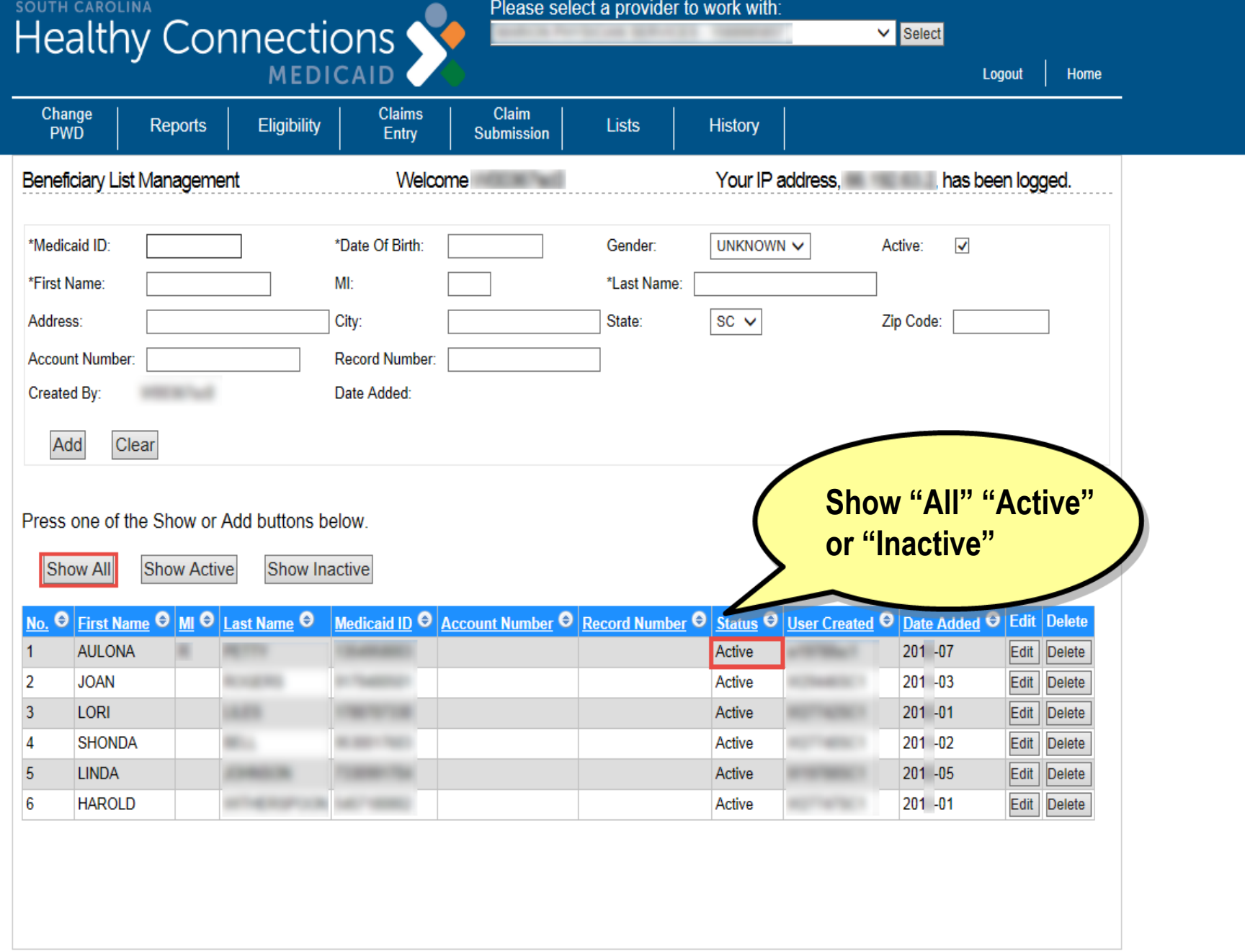

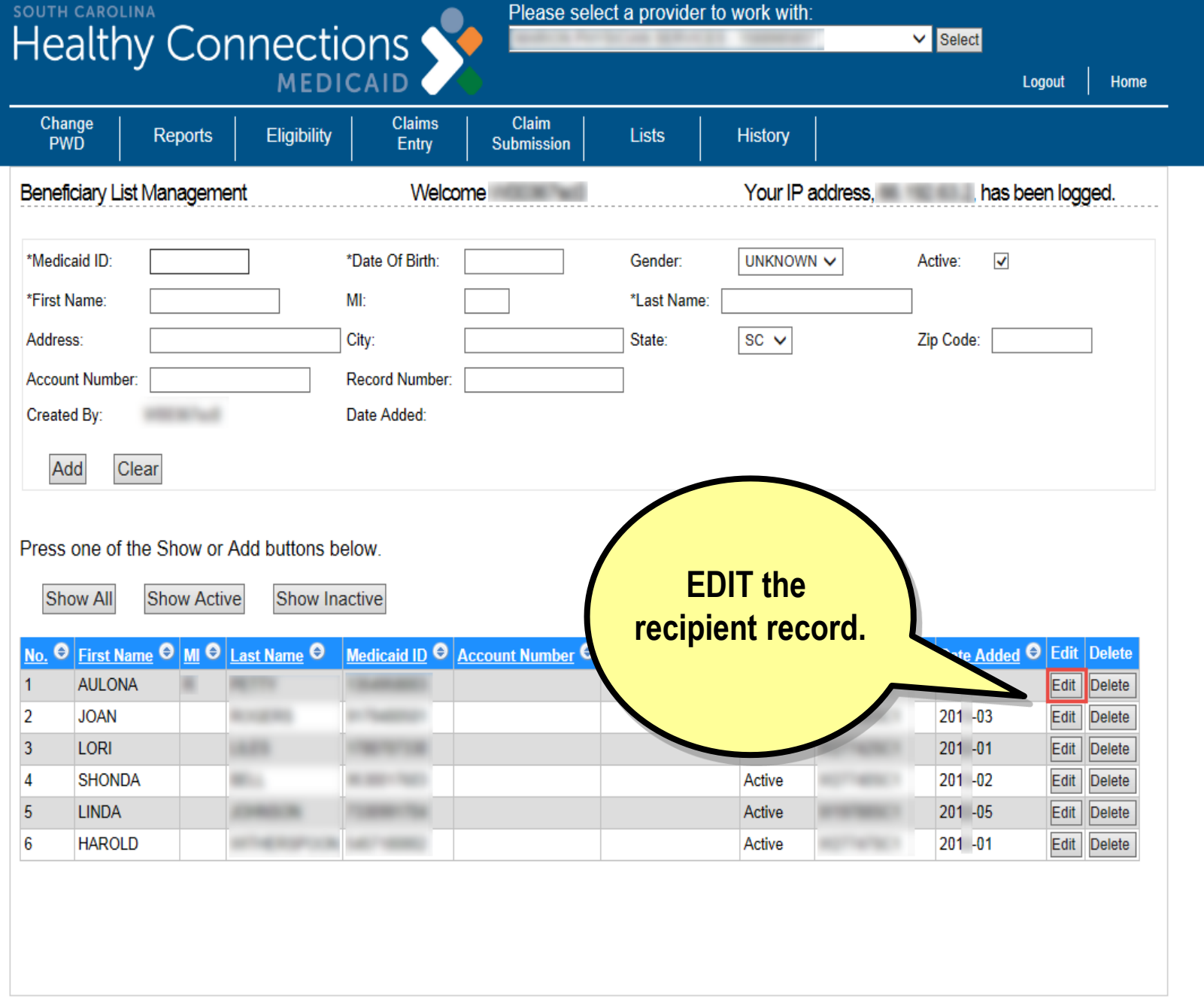

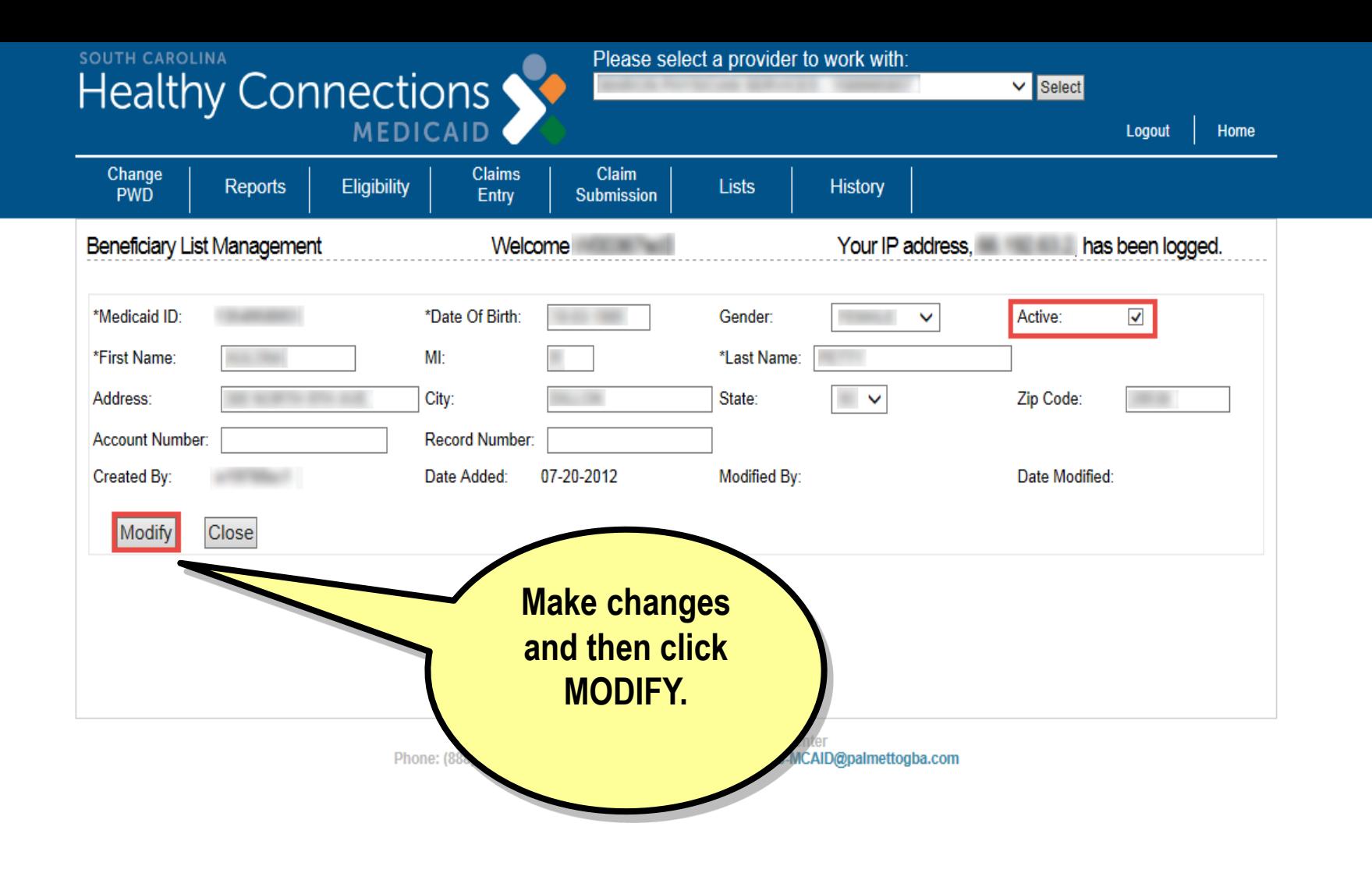

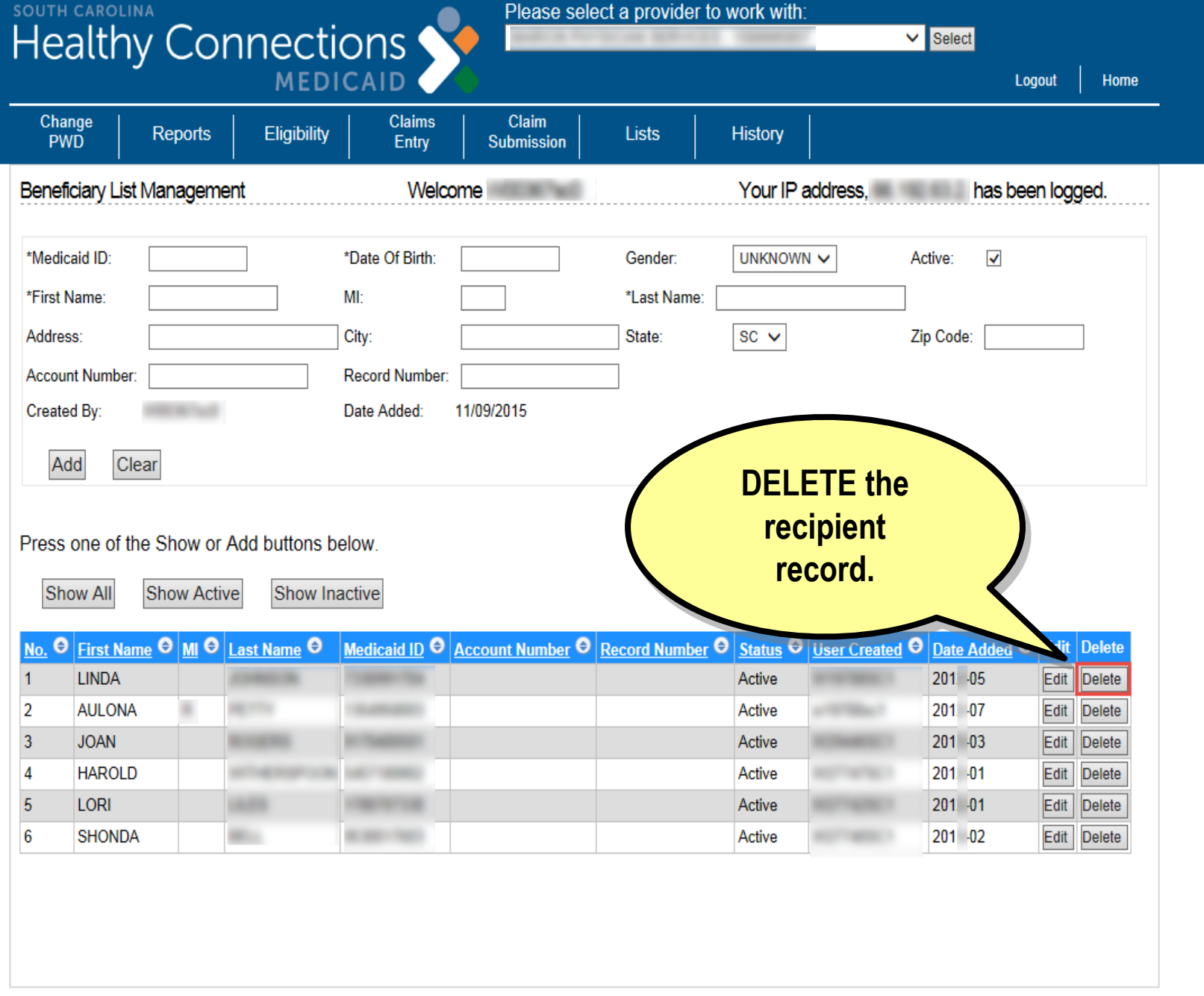

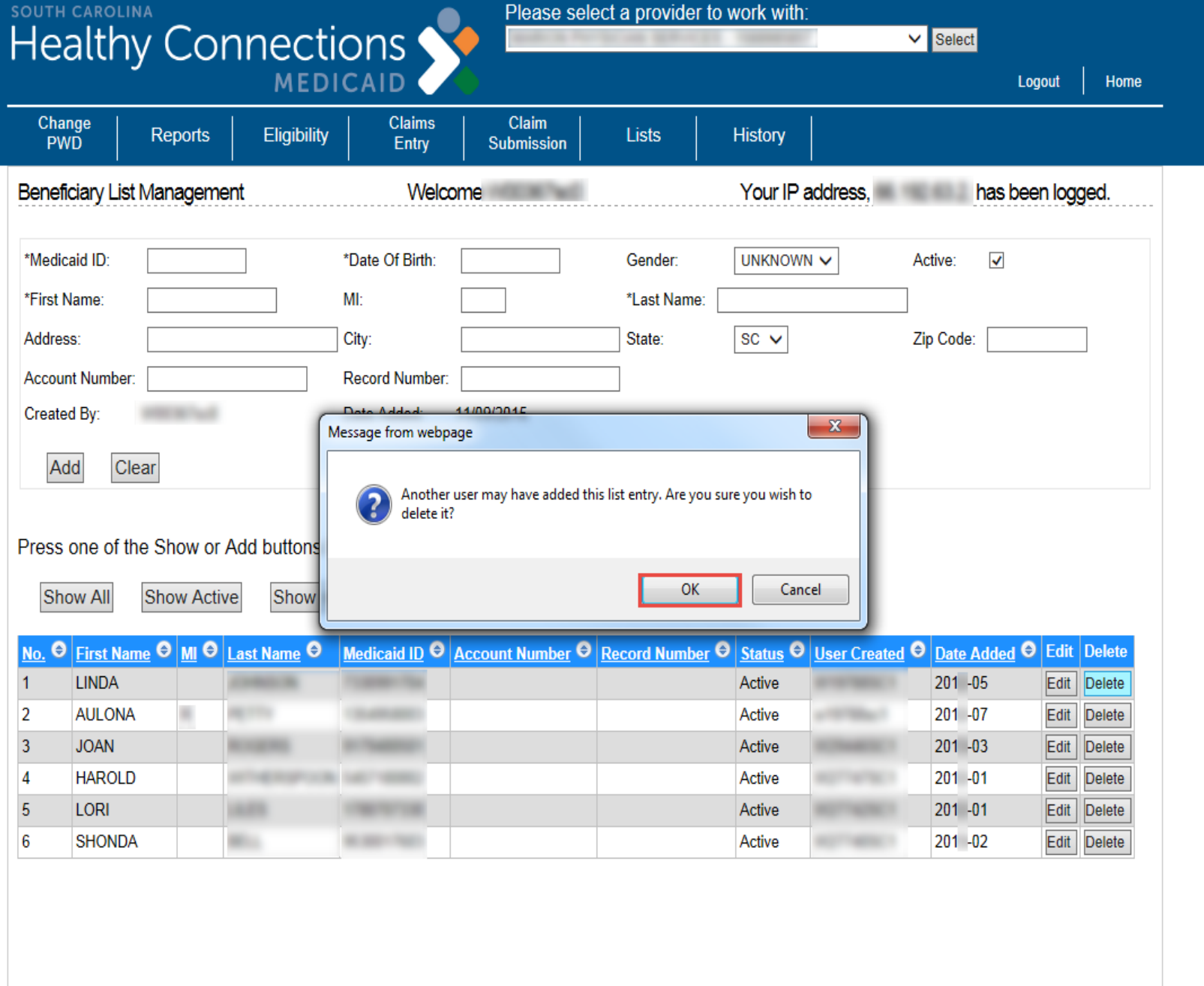
Please select a provider to work with:

**SOUTH CAROLINA** 

v Select

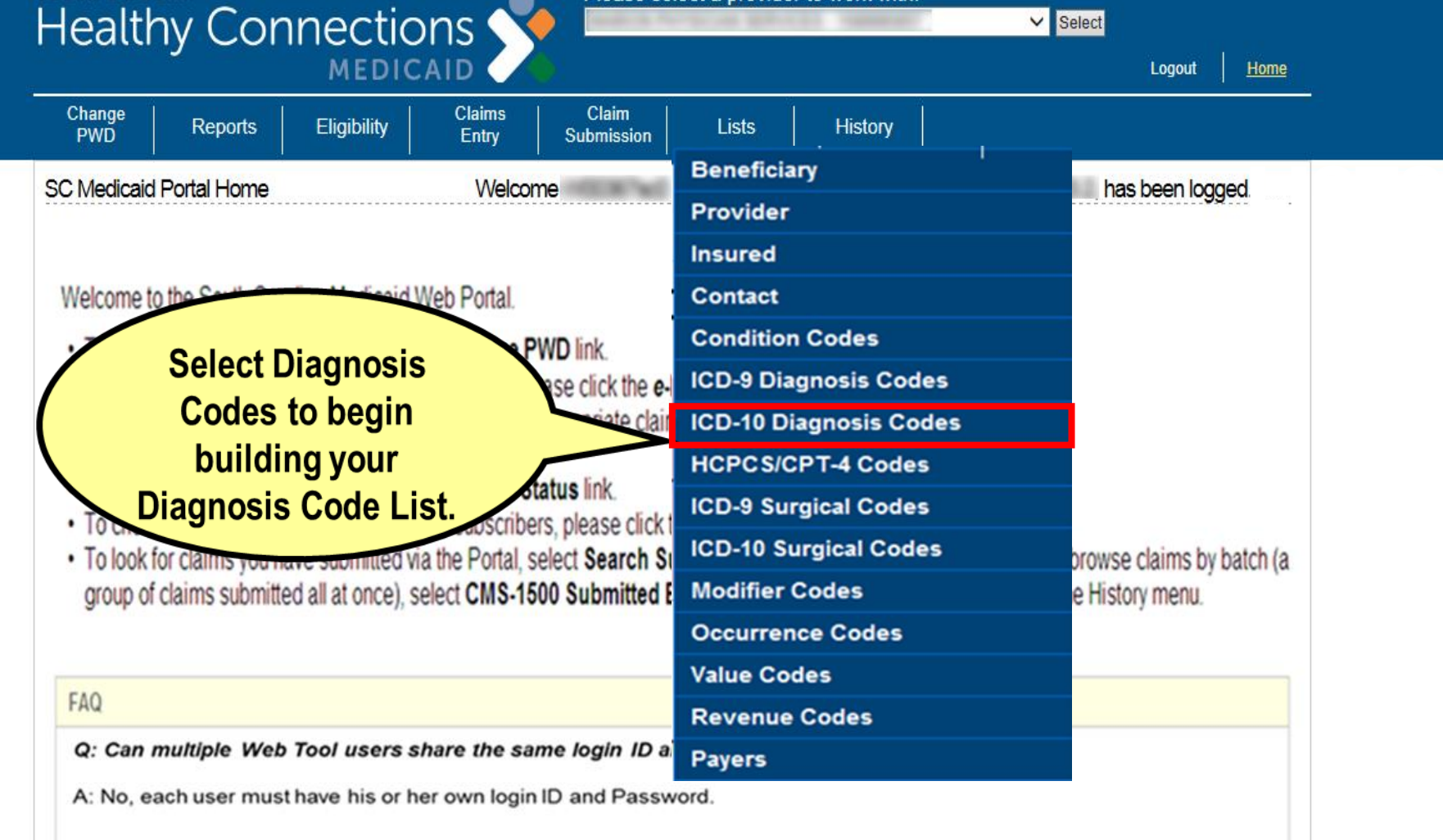

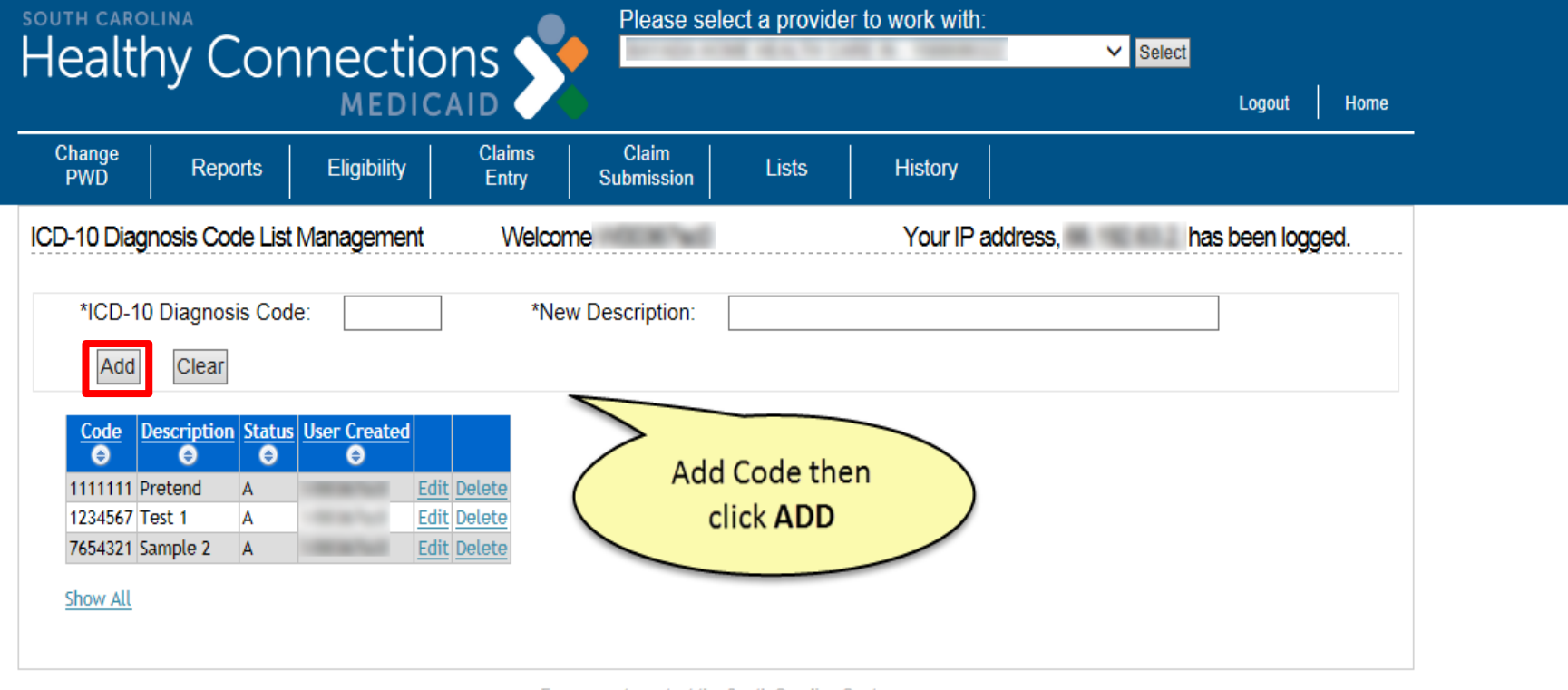

**This concludes the section on Lists. Before we discuss claims entry, let's pause for any questions.**

## **1500 Claims Entry**

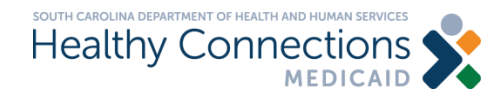

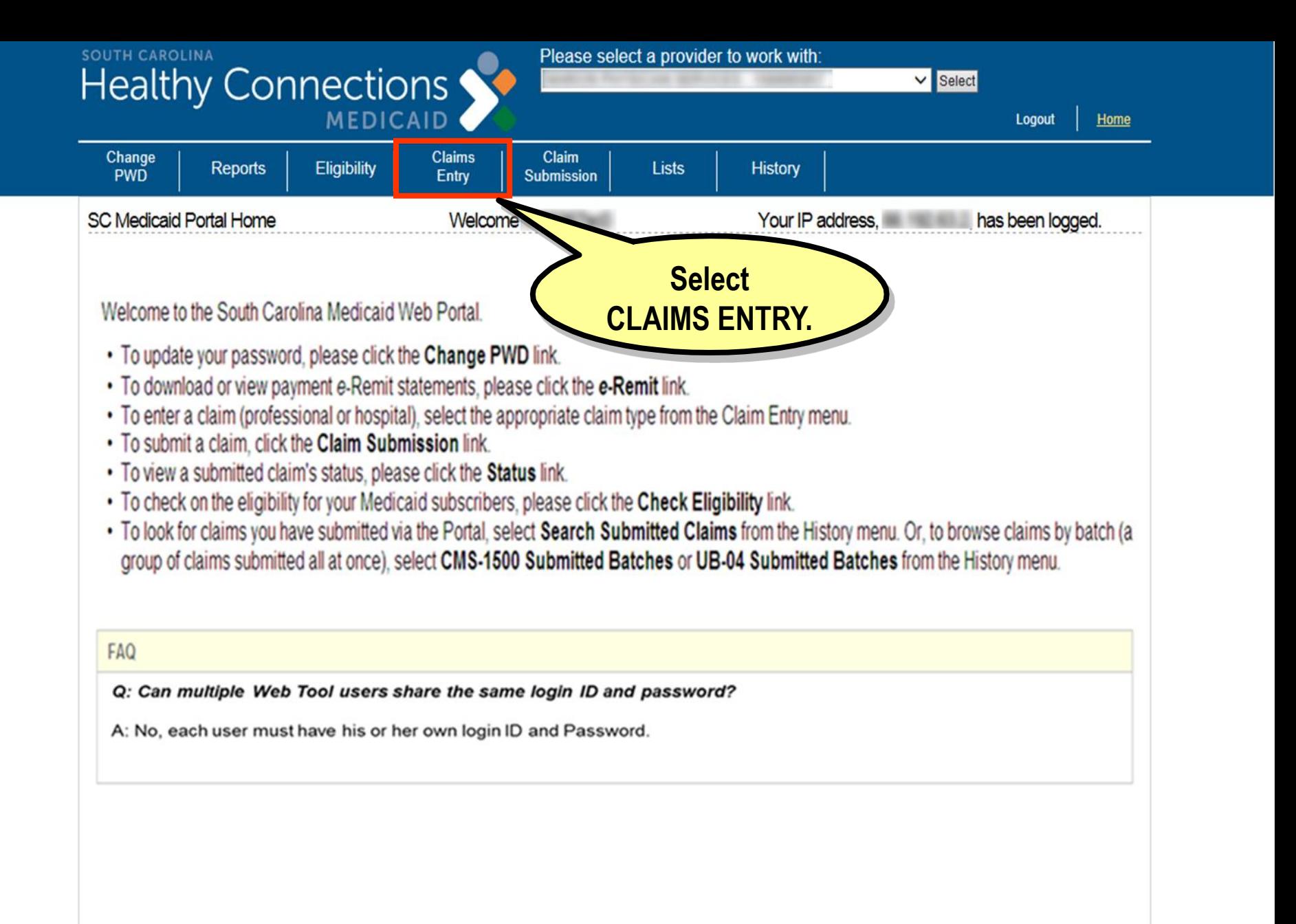

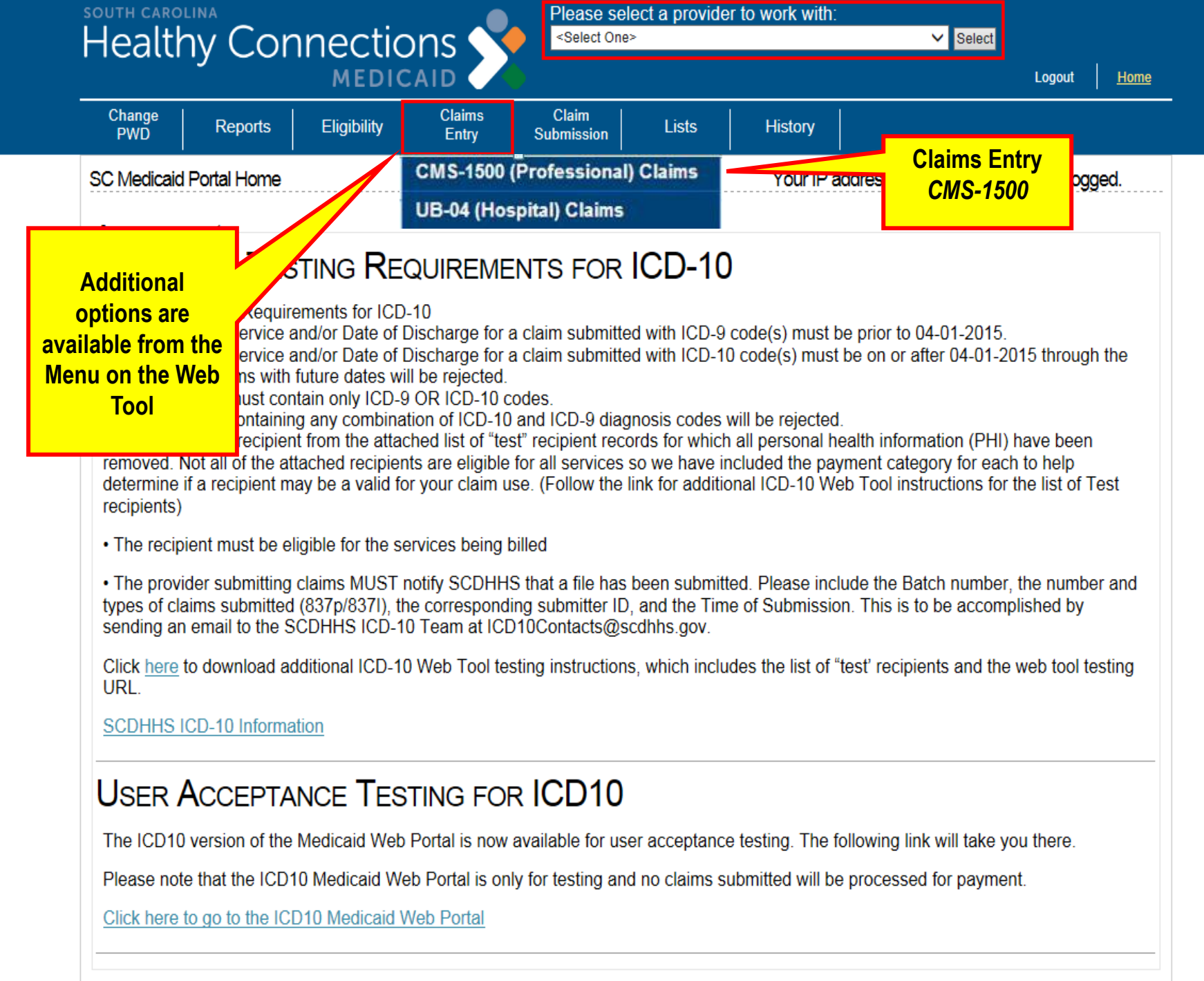

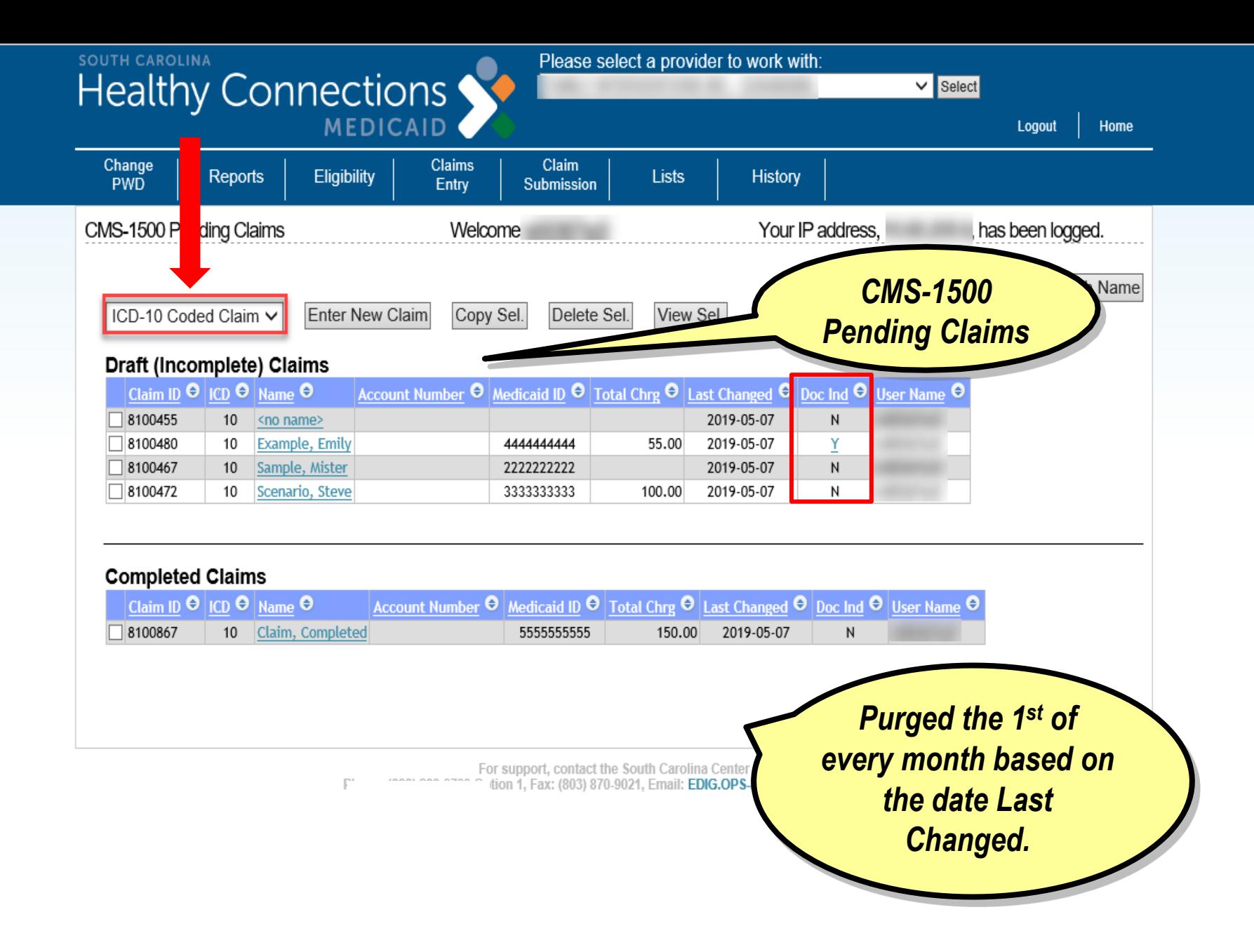

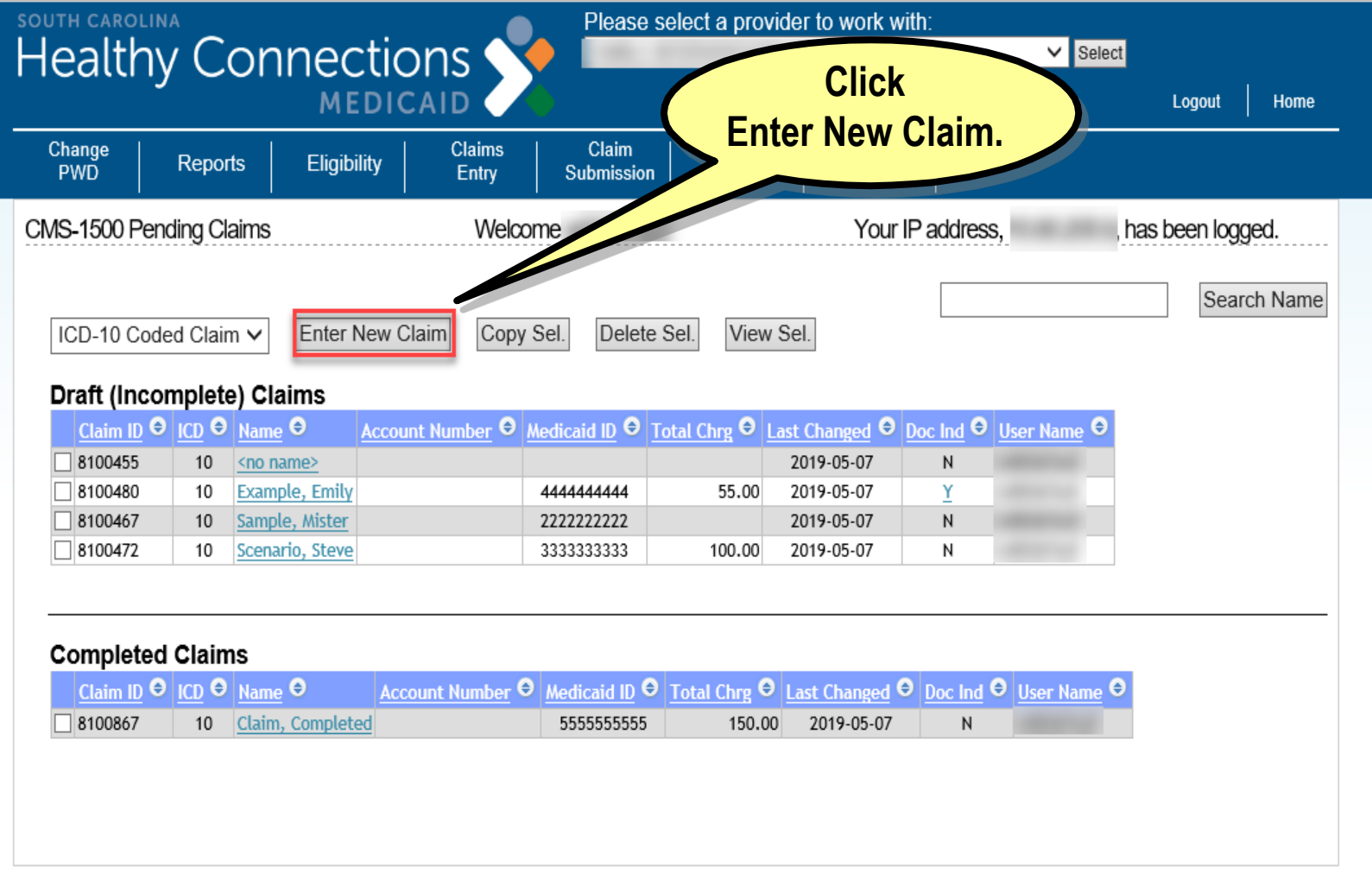

For support, contact the South Carolina Center Phone: (888) 289-0709 Option 1, Fax: (803) 870-9021, Email: EDIG.OPS-MCAID@BCBSSC.COM **SOUTH CAROLINA**<br> **Healthy Connections** 

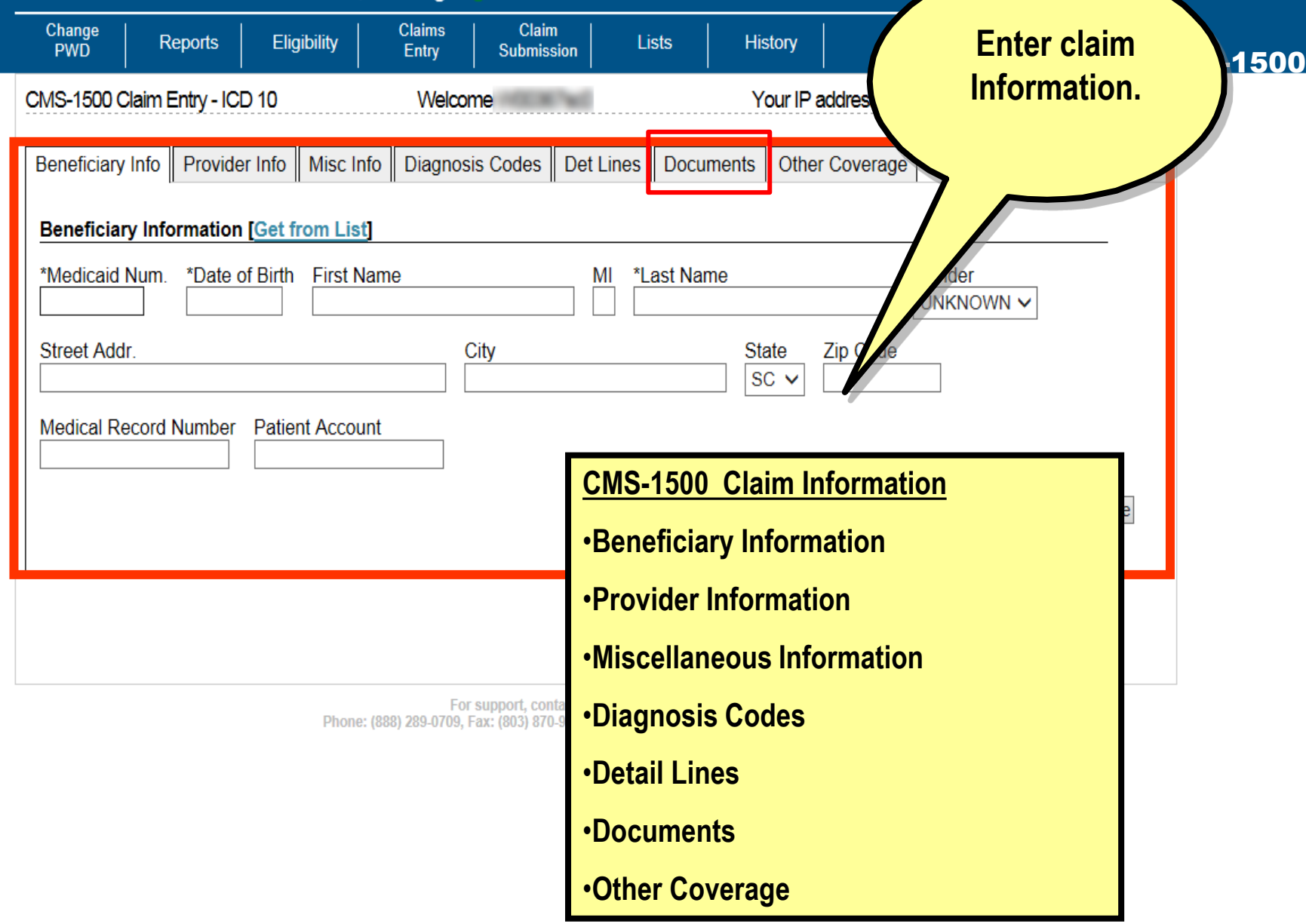

SOUTH CAROLINA **Healthy Connections** 

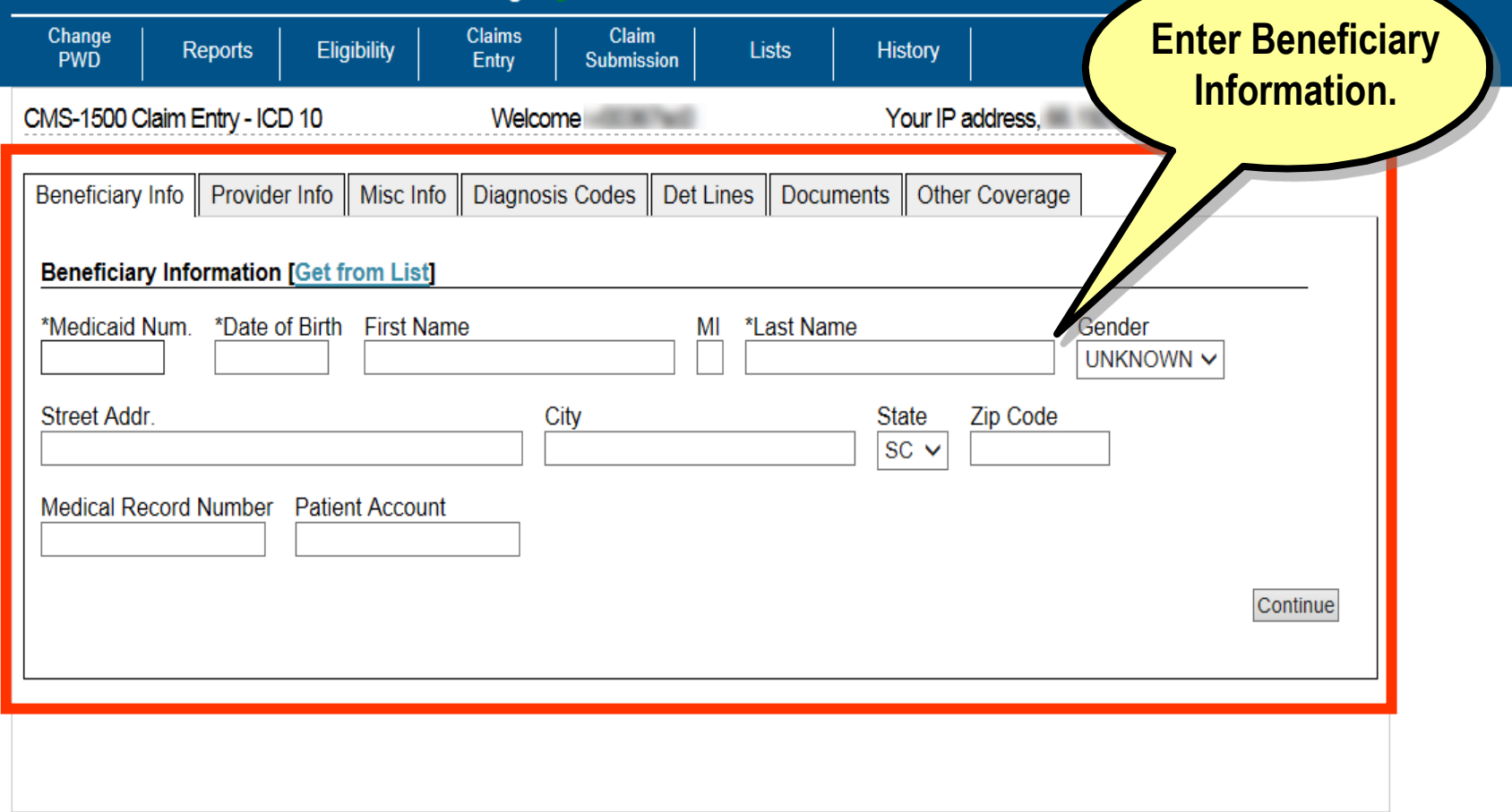

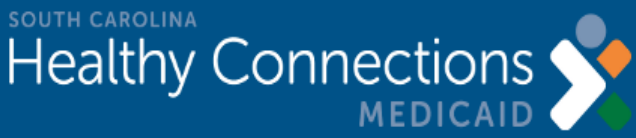

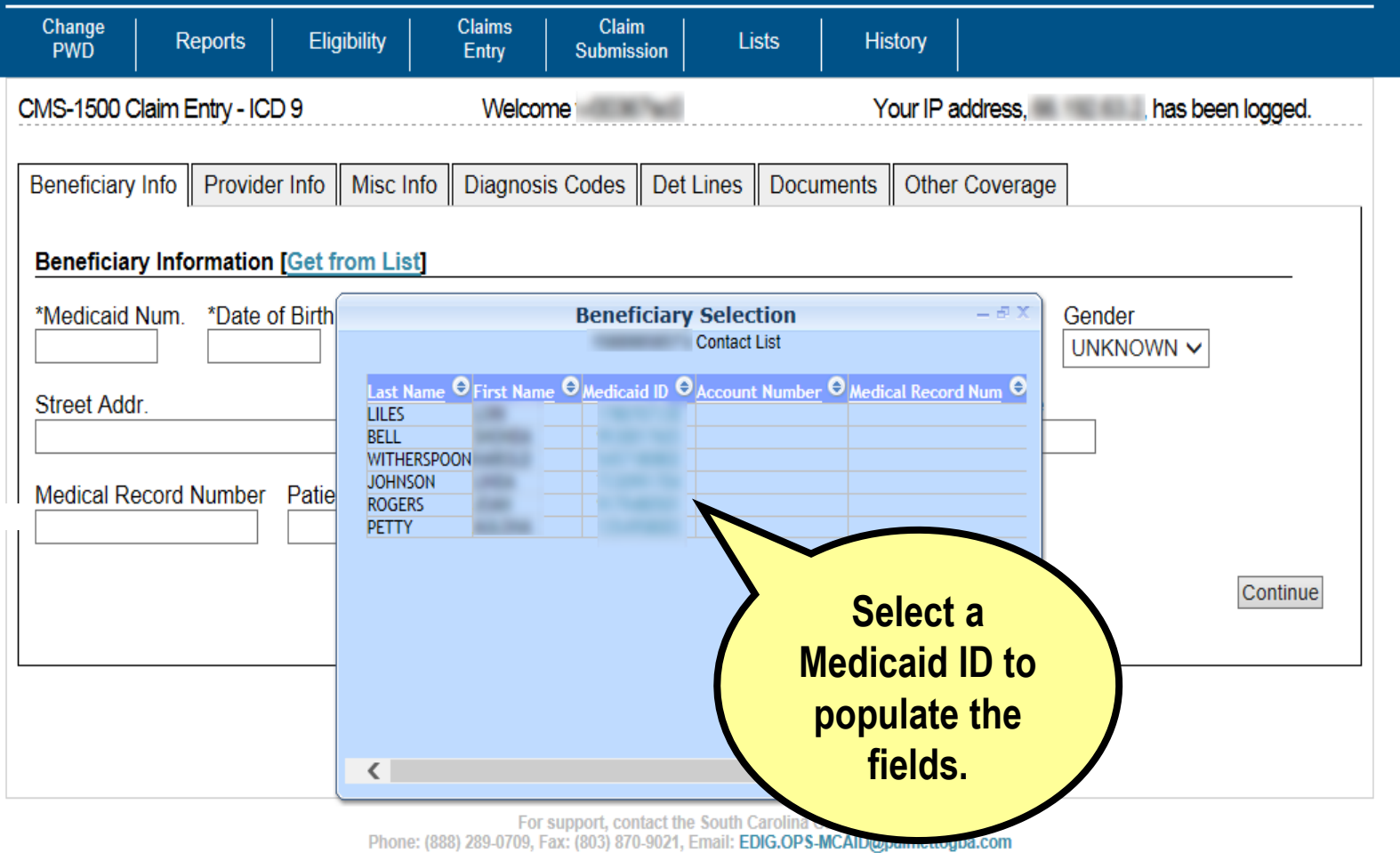

Logout

Home

**SOUTH CAROLINA Healthy Connections** 

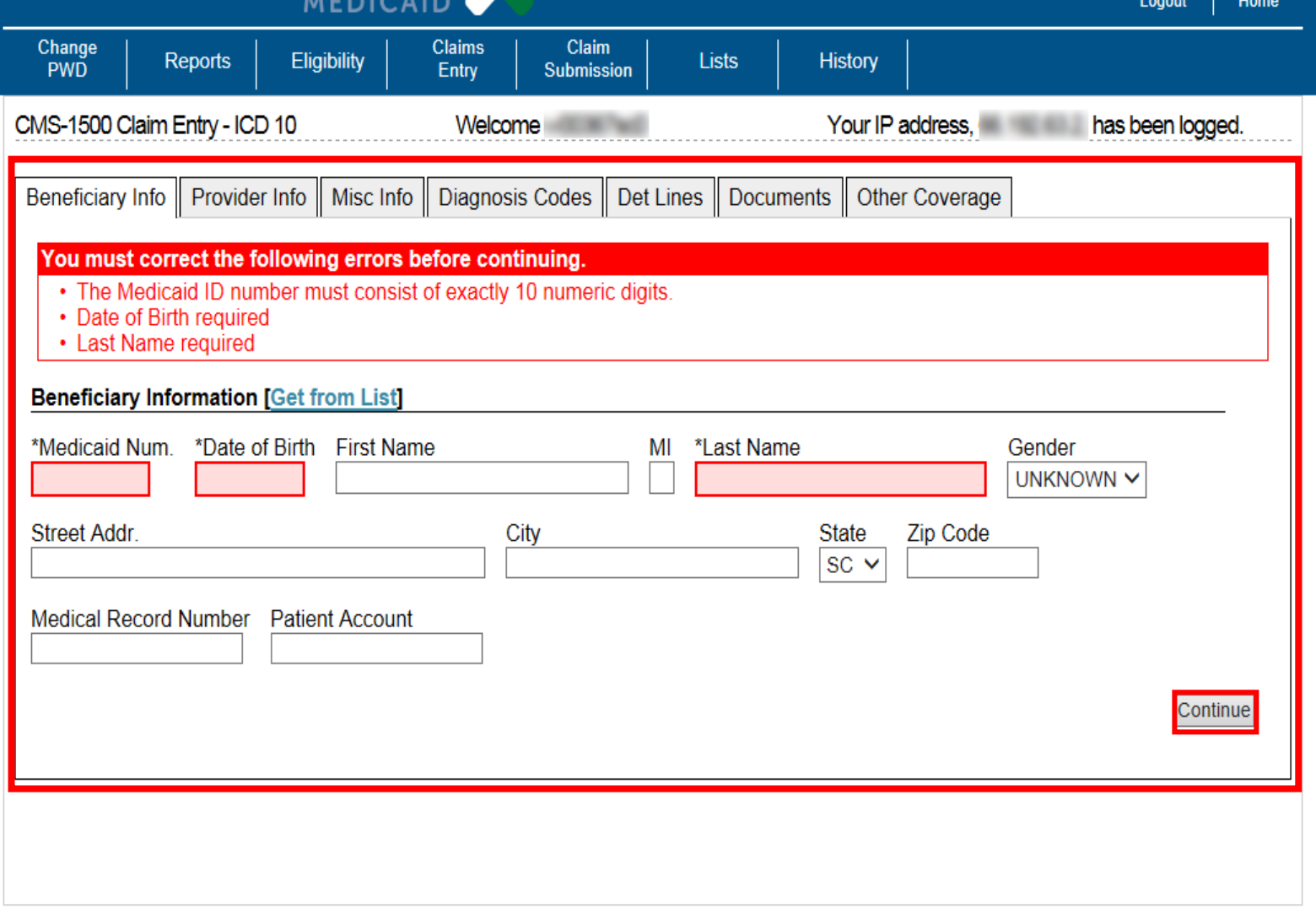

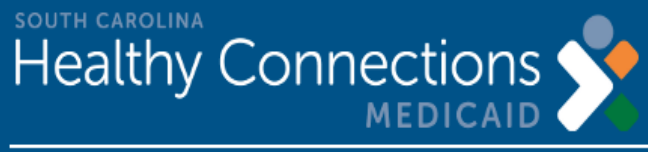

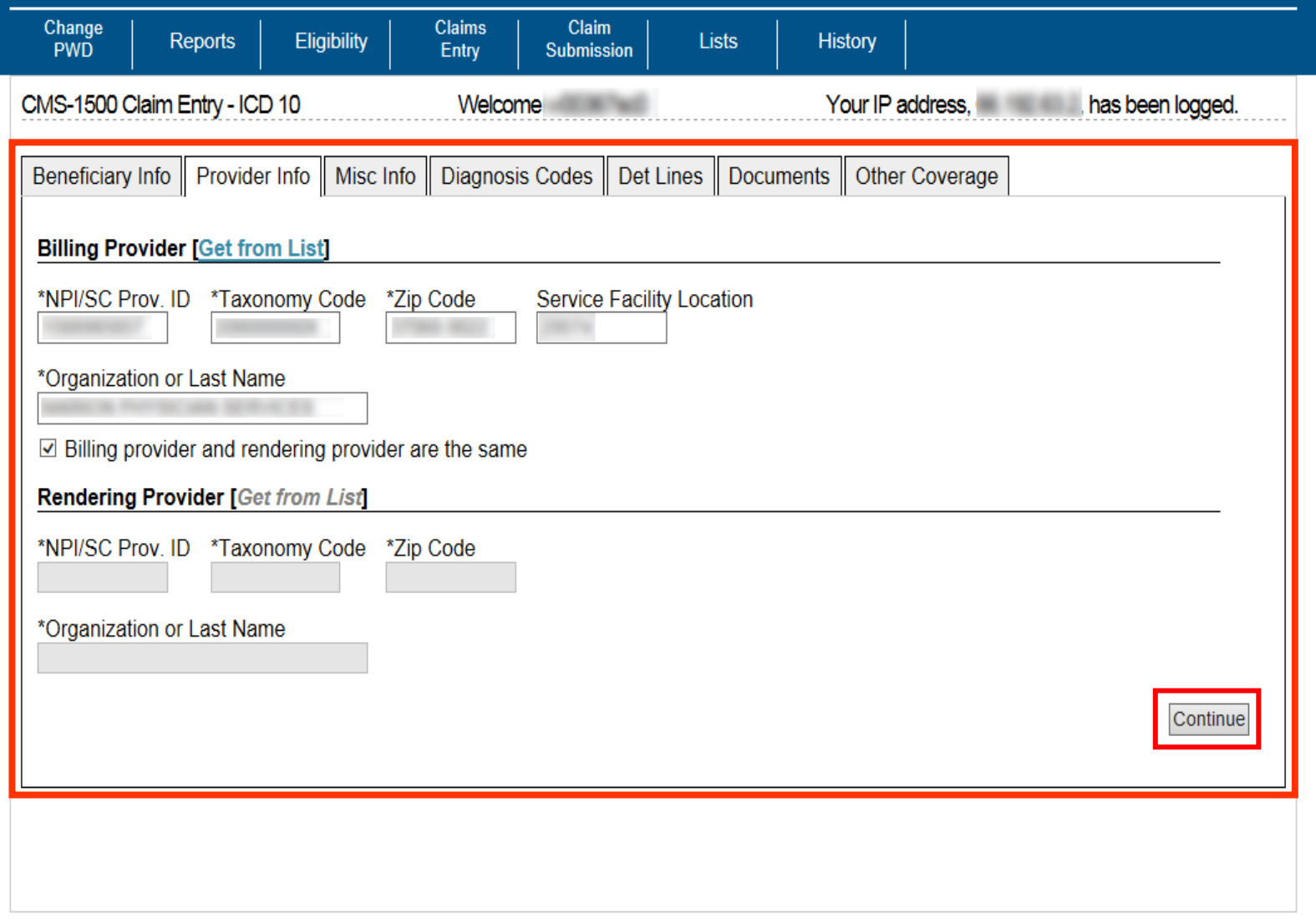

Logout

Home

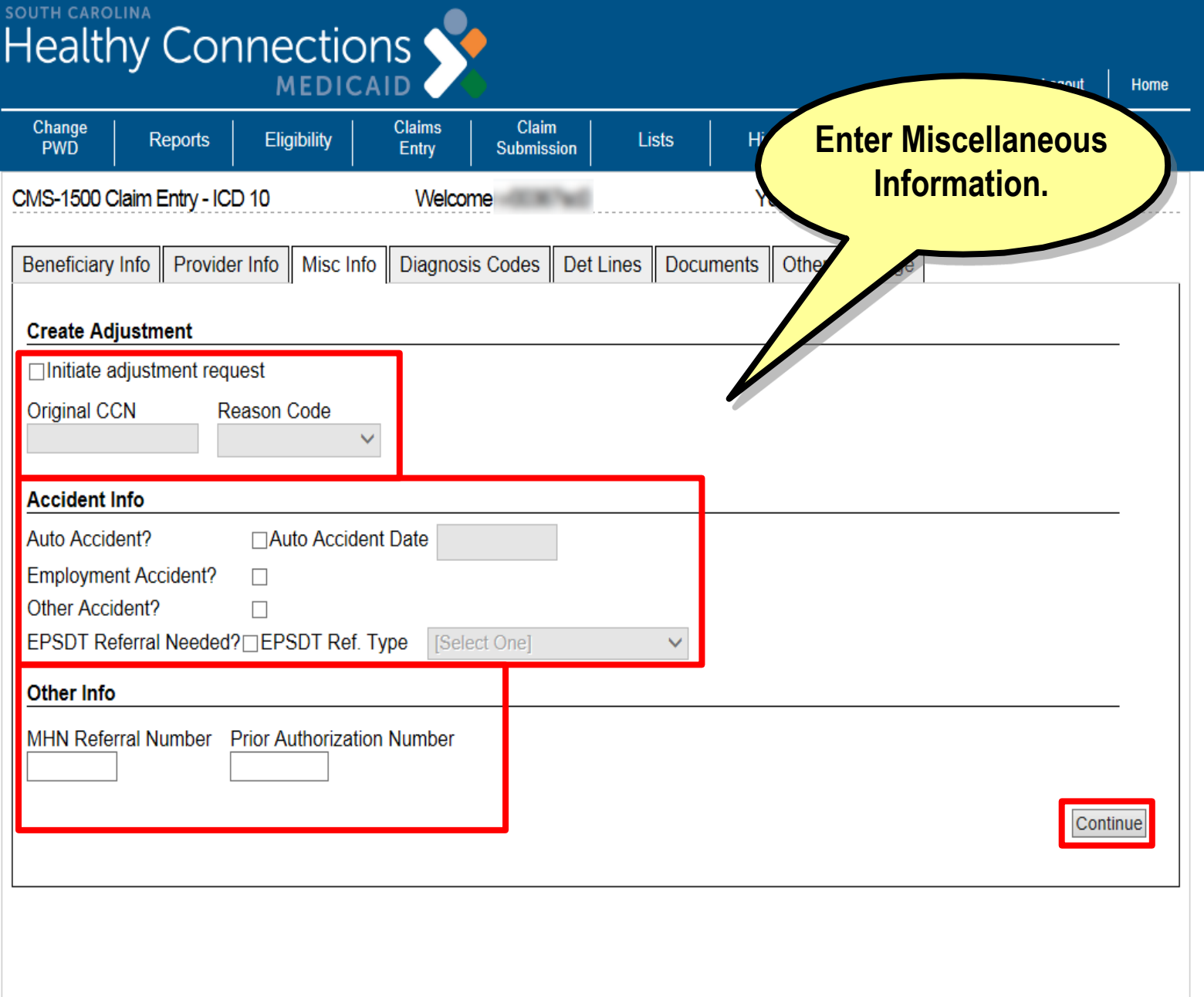

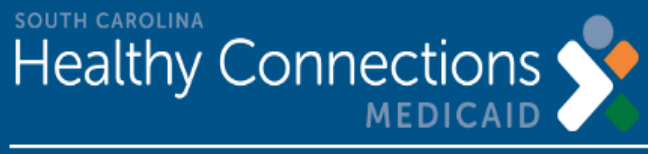

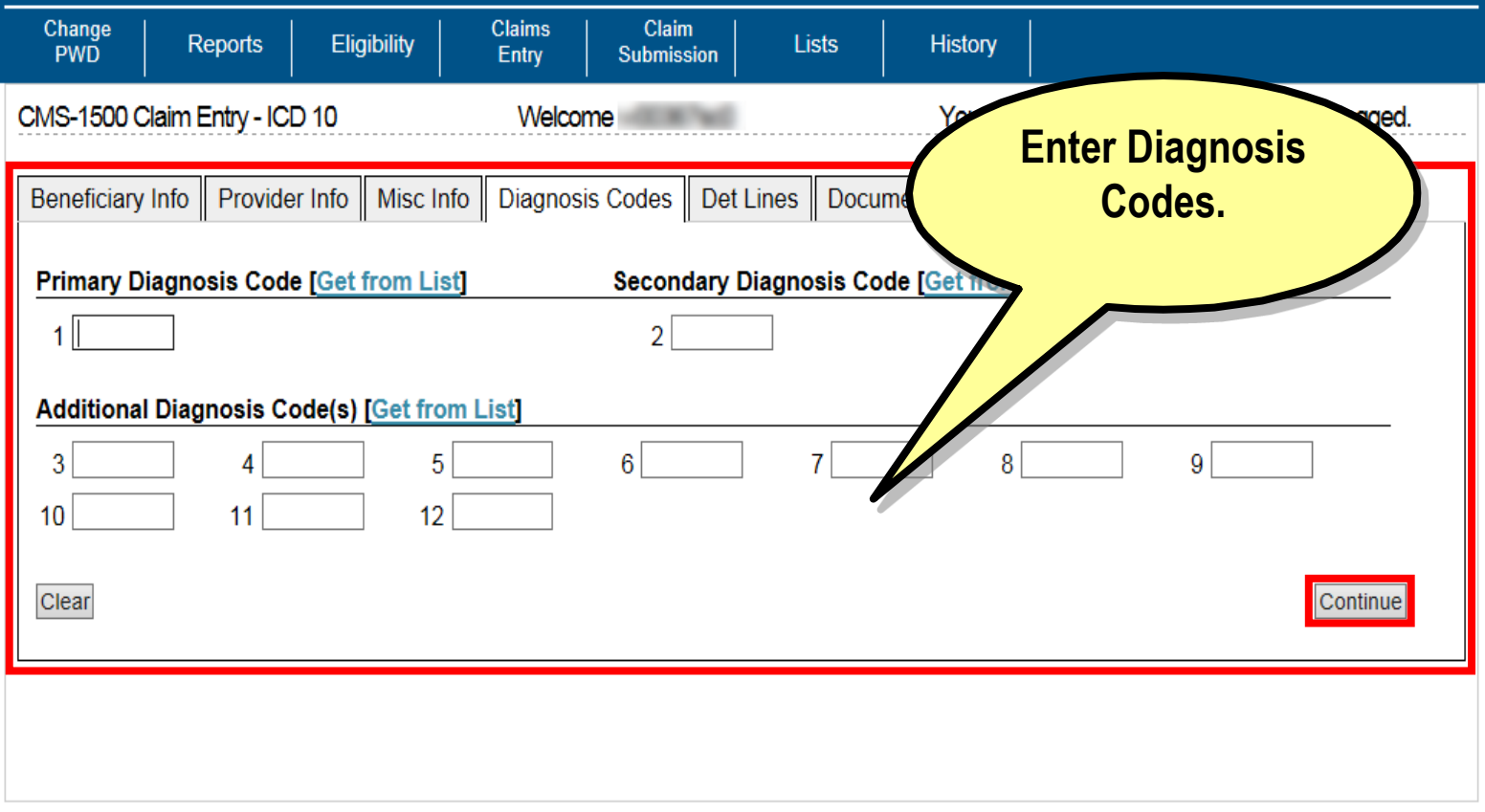

Logout

Home

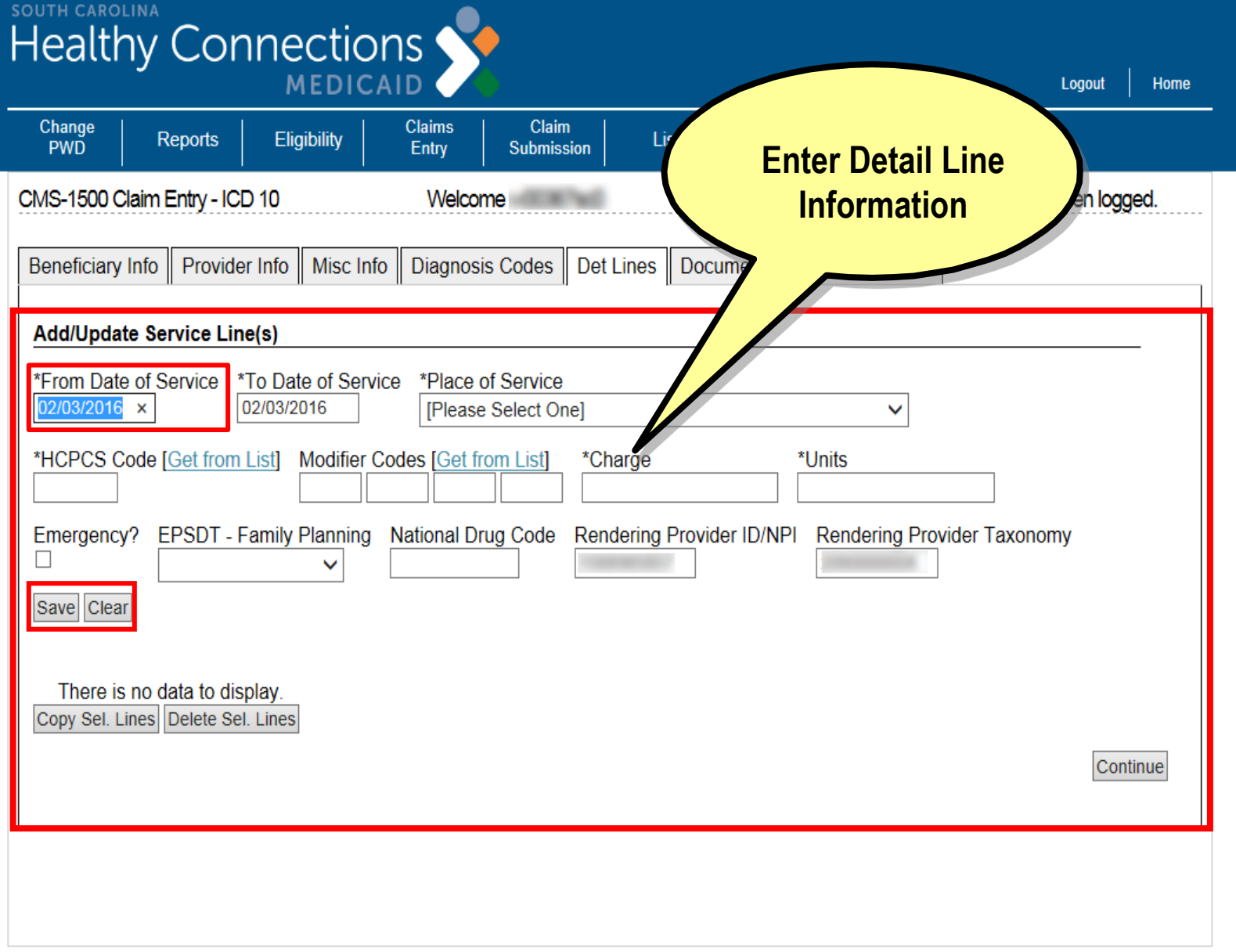

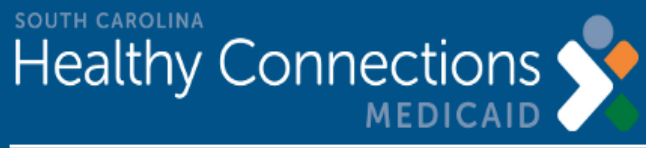

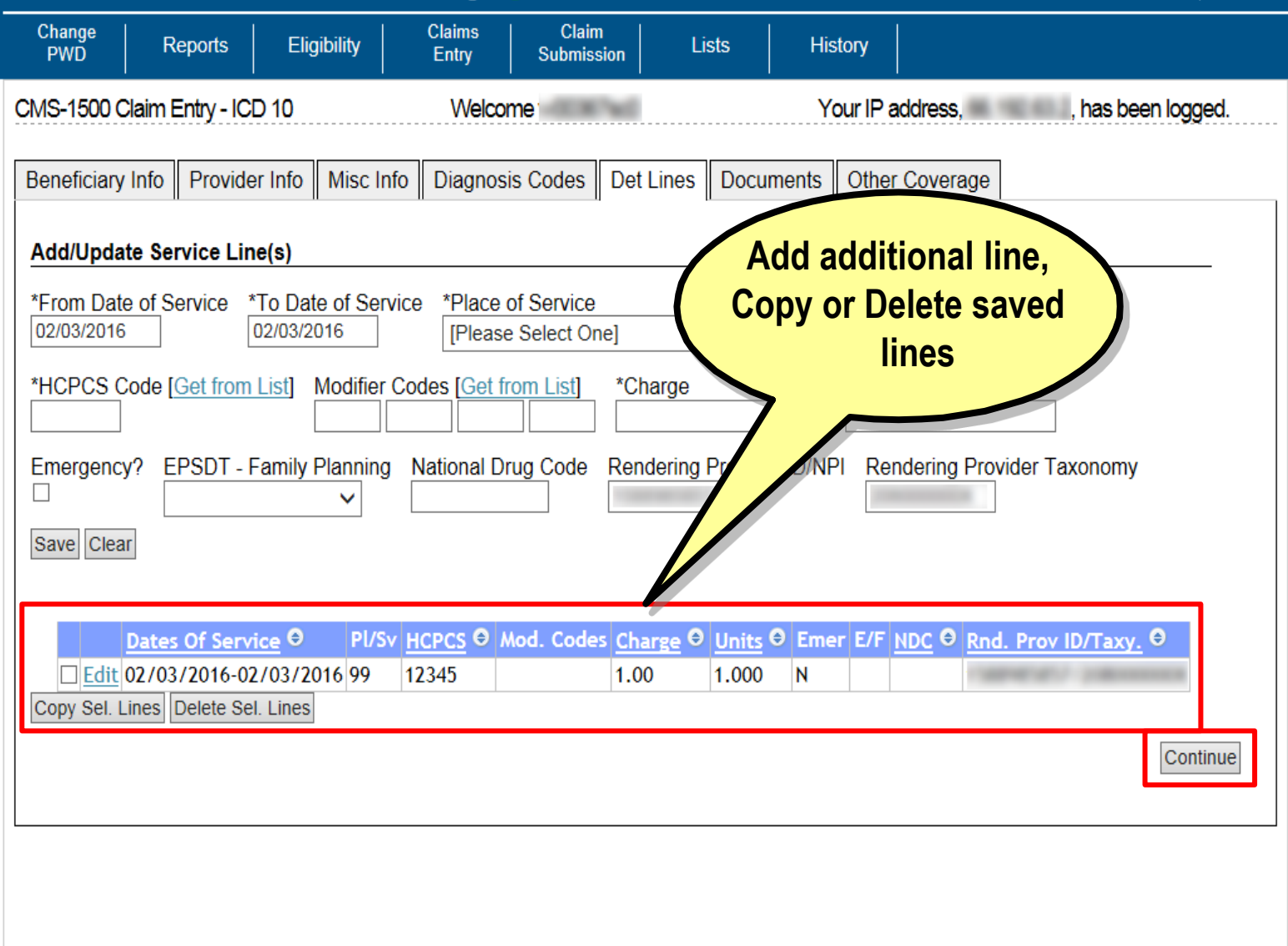

Logout

Home

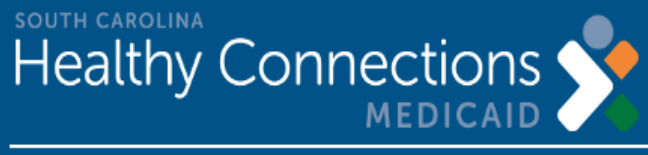

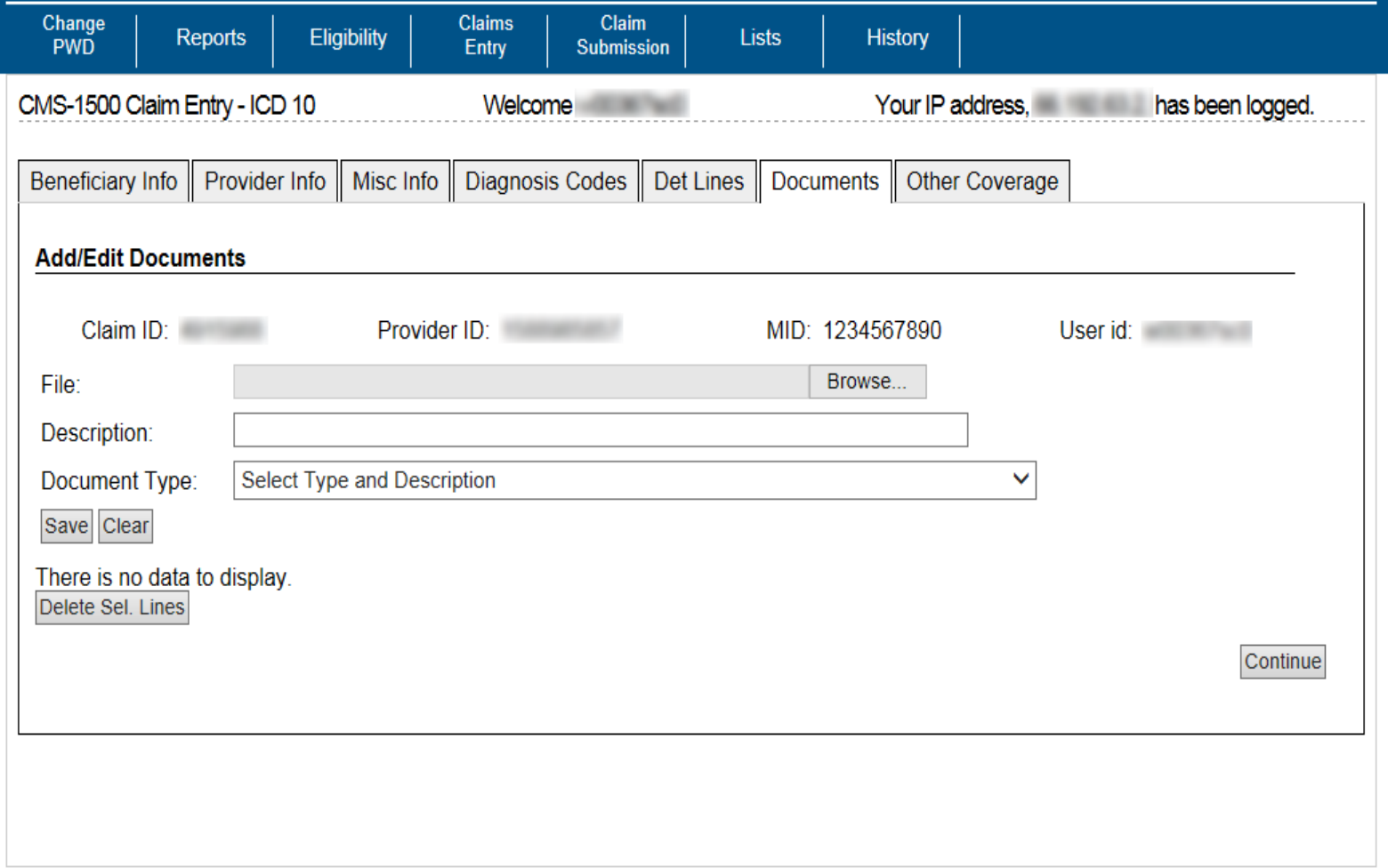

Home

Logout

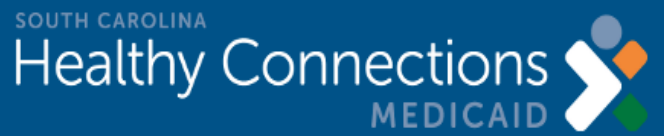

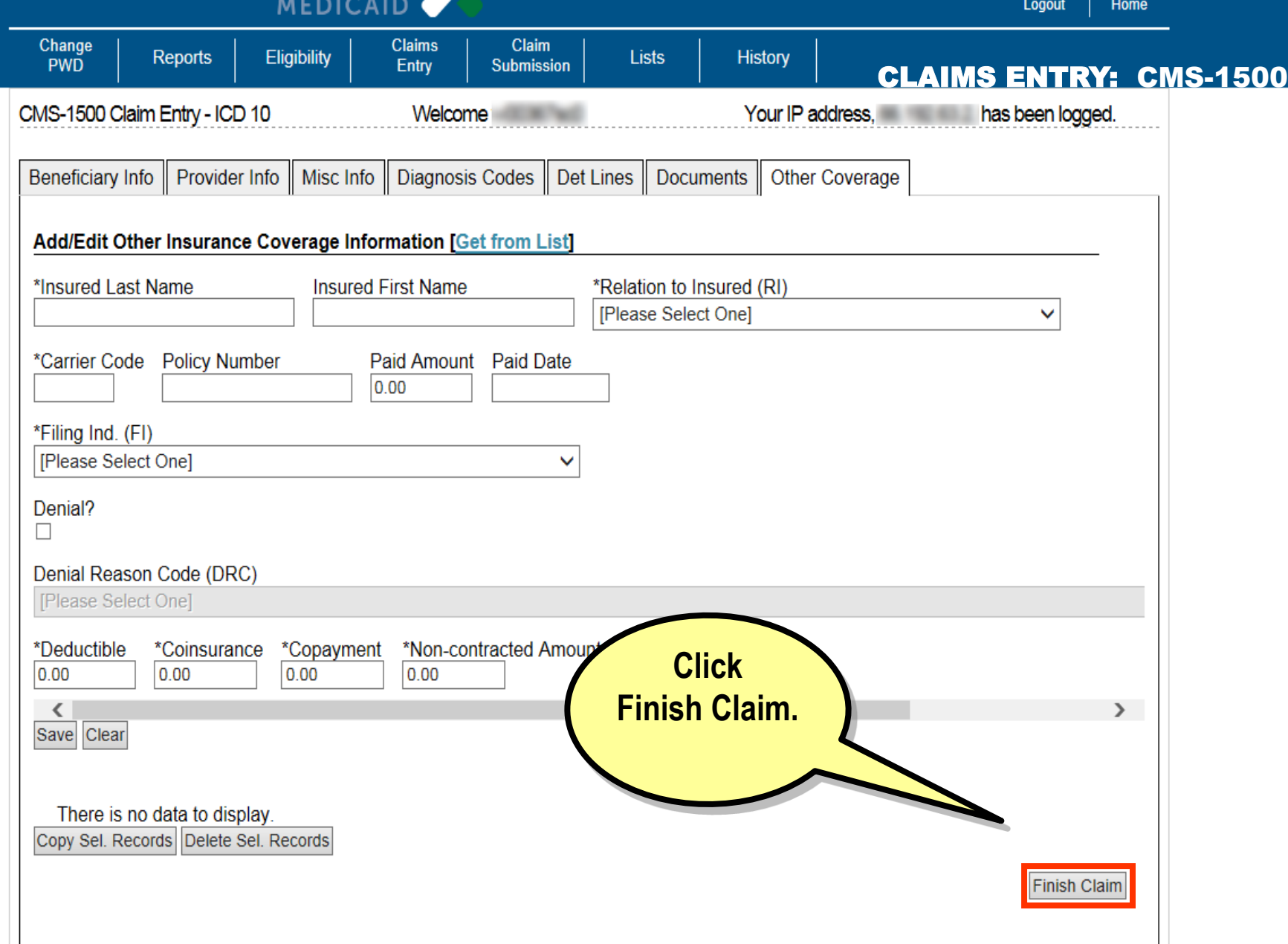

## **Claim Submission**

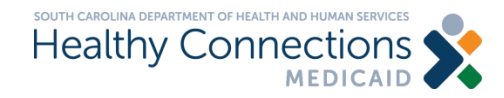

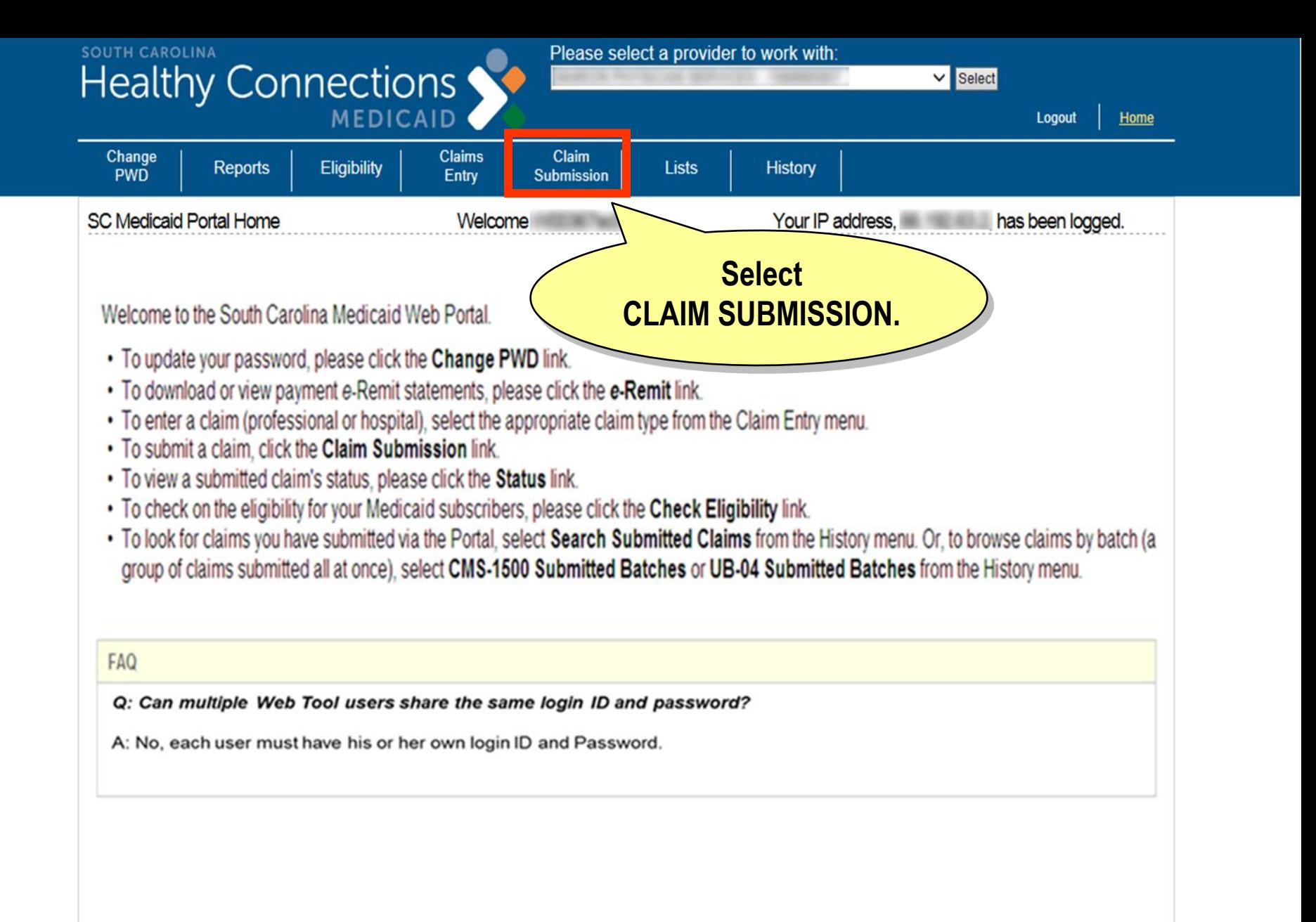

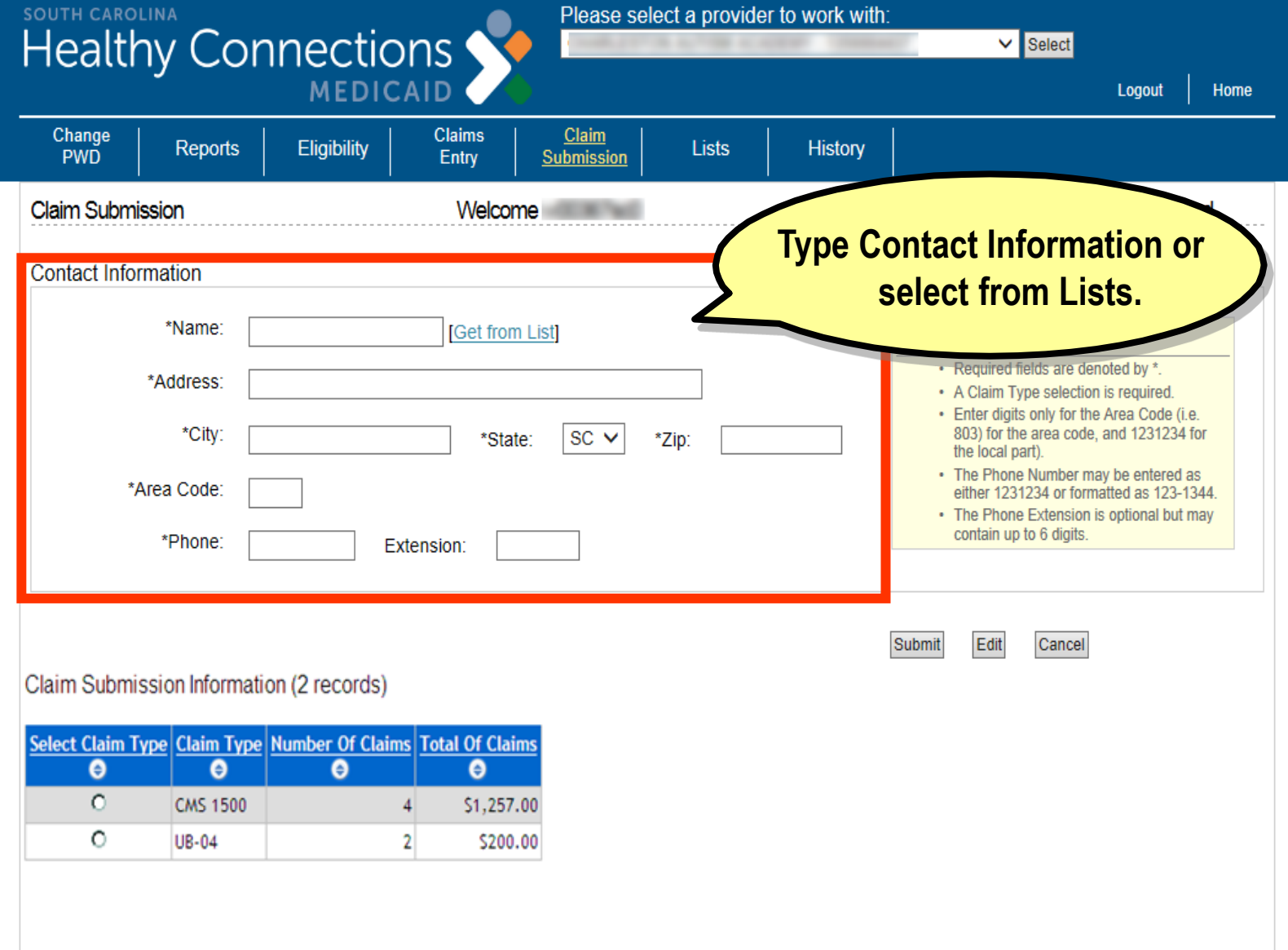

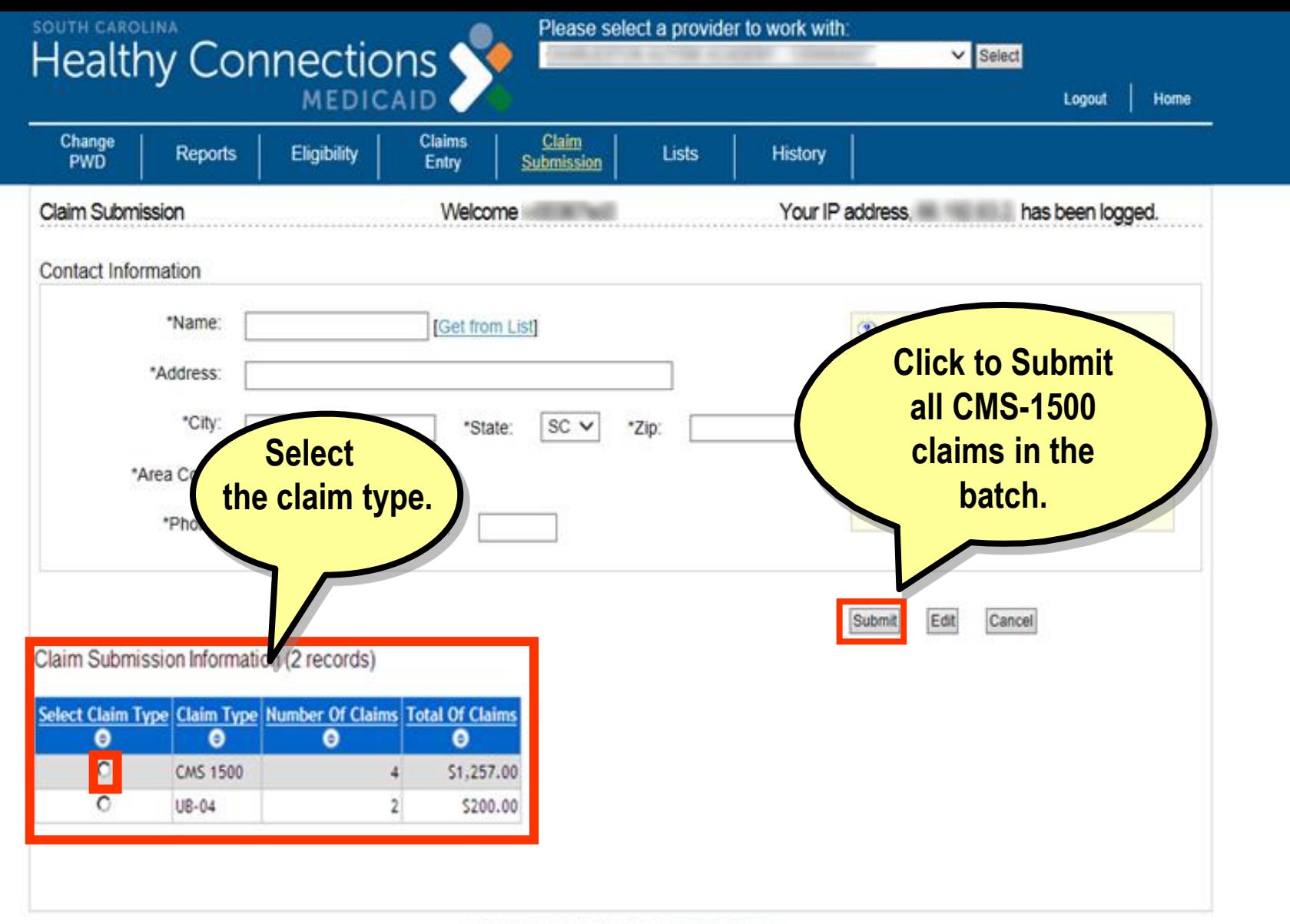

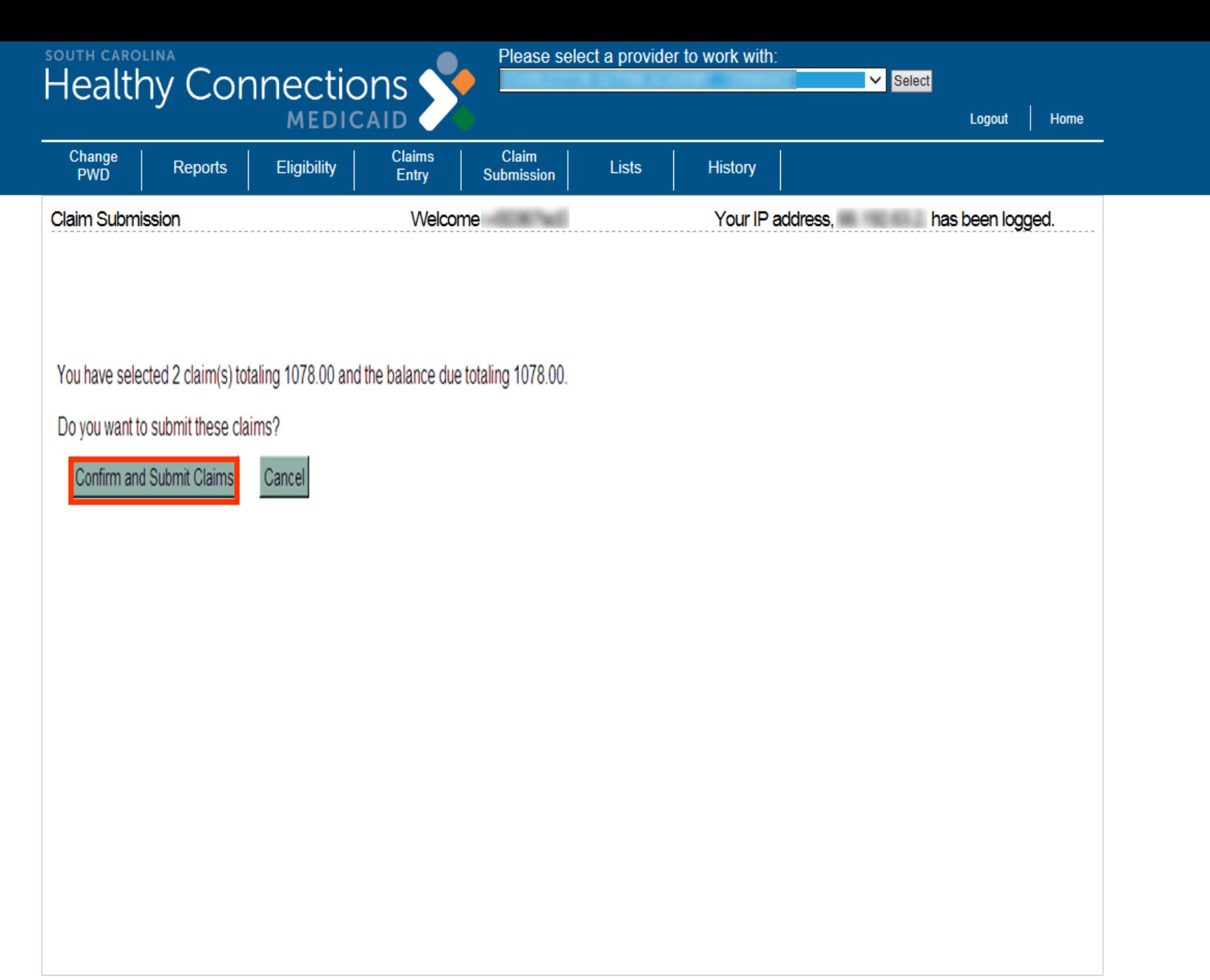

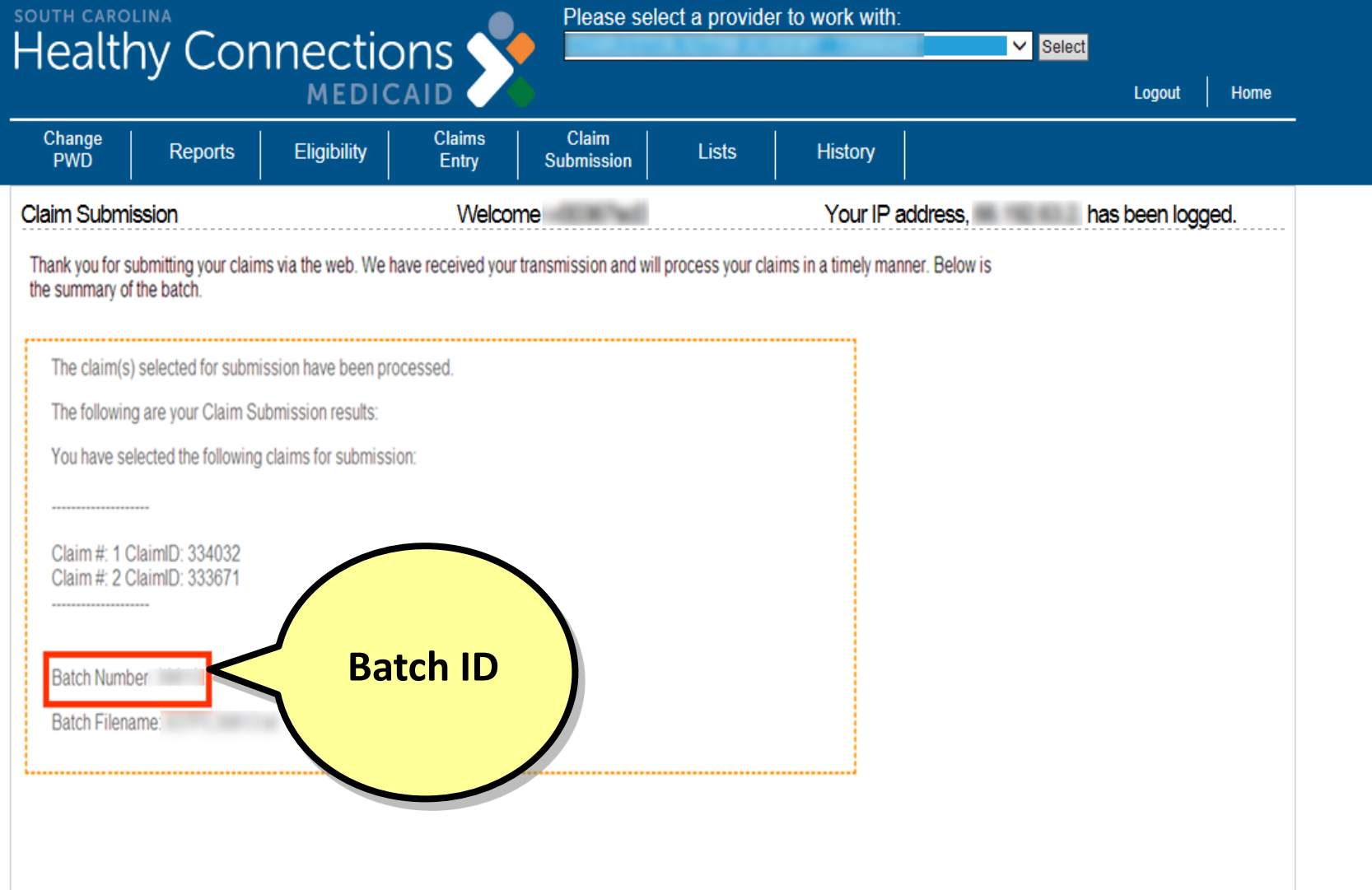

**This concludes the section on WebTool claims entry and submissions Before we discuss the remittance advice, let's pause for any questions.**

## **Electronic Remittance Advice**

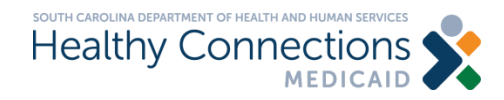

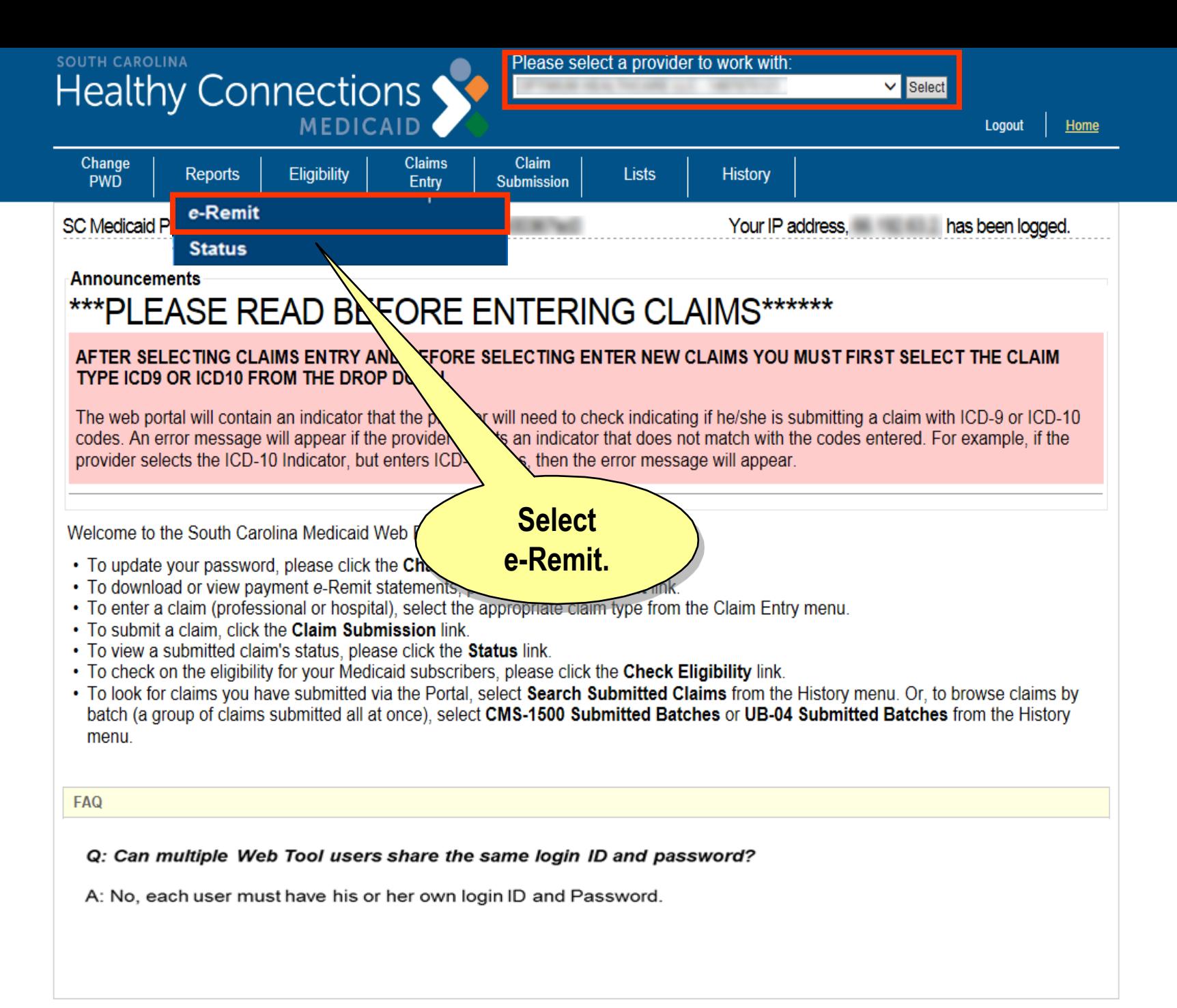

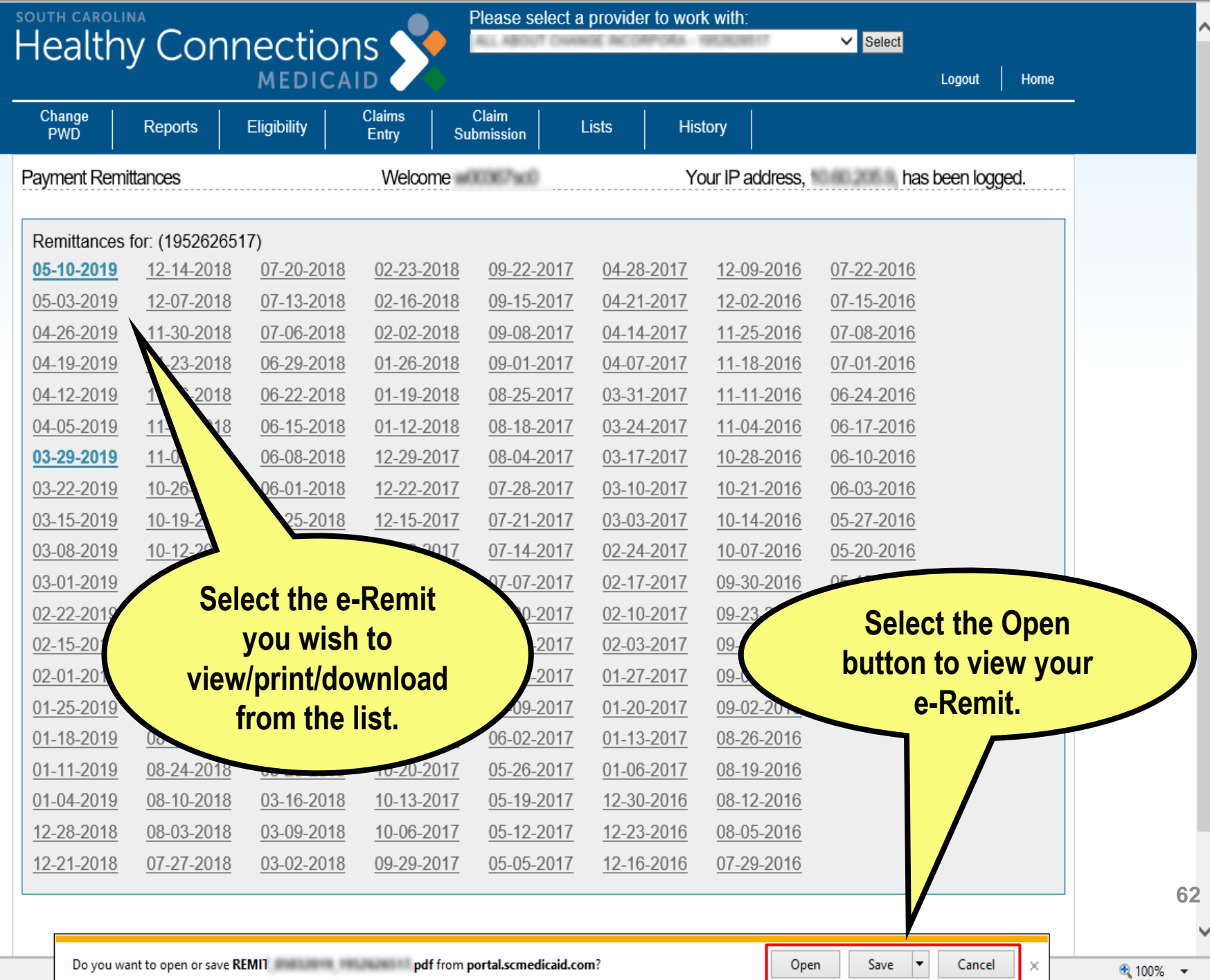

1].pdf - Adobe Reader

File Edit View Document Tools Window Help

REMIT\_

**D** 

戶

⋒

 $\frac{1}{2}$  $\pmb{\times}$ 

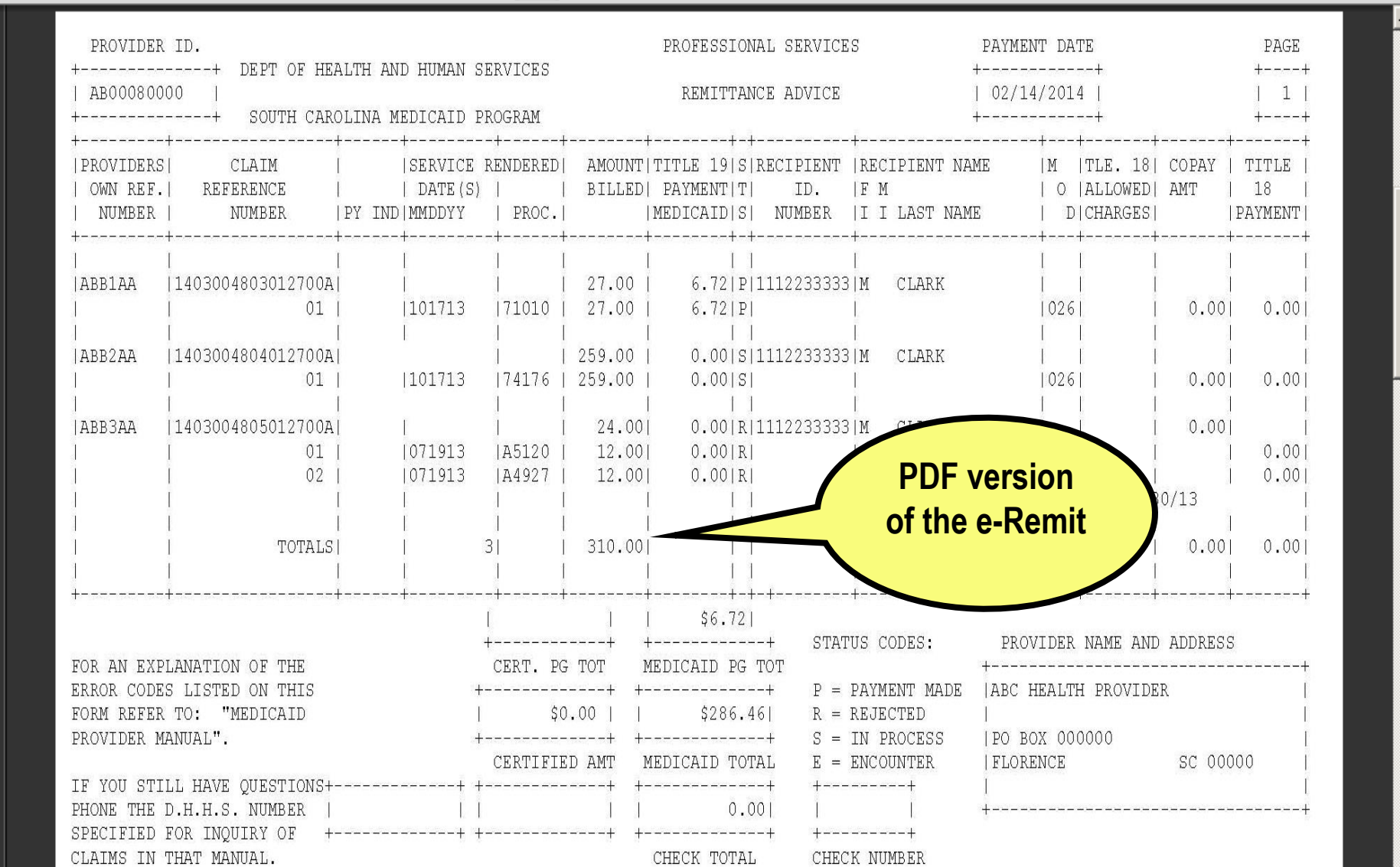

 $\overline{\phantom{a}}$ 

63

## **Web Tool Questions?**

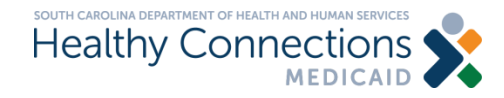

# **Clearinghouse**

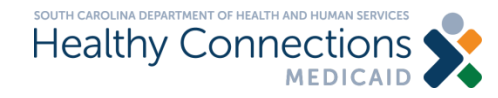

#### **Clearinghouse**

- > **Intermediary between providers and Medicaid**
- > **Must be able to send and receive HIPAAcompliant transactions to Medicaid.**

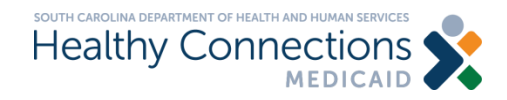

#### **Clearinghouse**

- > **As a provider you are free to choose any certified clearinghouse.**
- > **You can find more information on Clearinghouse services at: [https://www.scdhhs.gov/resource/electronic](https://www.scdhhs.gov/resource/electronic-data-interchange-edi)data-interchange-edi**
- > **Please note the list of vendors is not exhaustive.**

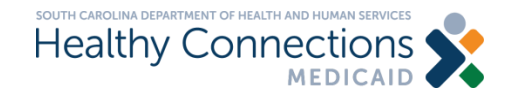

#### **Therap**

- > **SCDHHS is aware that DDSN has an existing contract with Therap to provide case management and billing services for providers.**
- > **SCDHHS cannot recommend or endorse any particular Clearinghouse or Case Management System.**
- > **SCDHHS is working with Therap to make this transition as smooth as possible for Providers who may choose to utilize them, just as we would for any other vendor who requests assistance.**

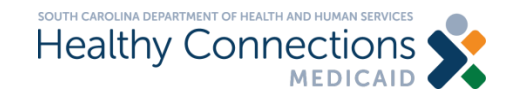

## **Other Electronic Media**

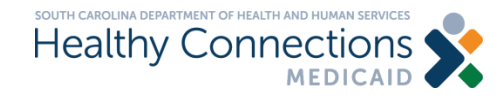

### **Other Electronic Media**

- > **Created internally or purchased**
- > **HIPAA-compliant**
- > **Submission methods**
	- **File Transfer Protocol (FTP)**
	- Tapes, diskettes, CDs, zip files

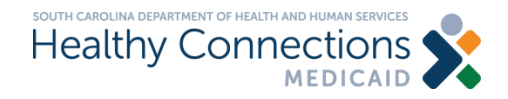

#### **Resources**

### > **SC Medicaid Online Training**

- **MedicaideLearning.com**
	- **Web Tool User Guide**
	- **CMS-1500 Addendum**
	- **Quick Reference Guide**
	- **Online Training Sessions**

### > **SC Medicaid Provider Service Center/ EDI**

- **1-888-289-0709**
	- **Choose option '1'**

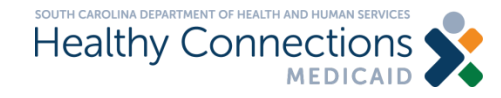
## **Thank You**

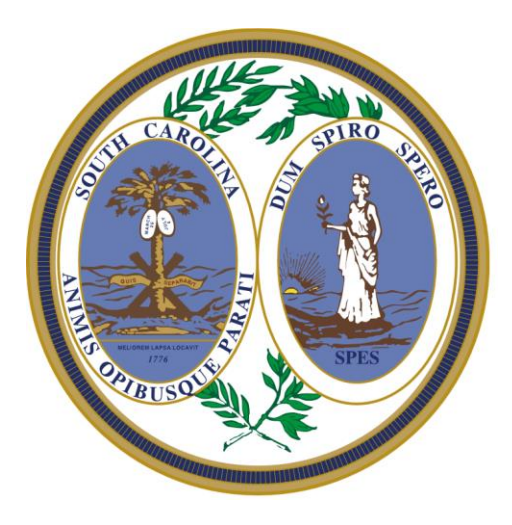

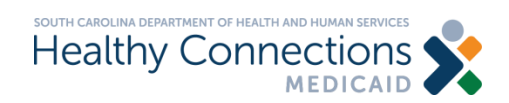